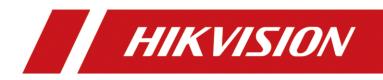

# DS-TPM400

## , Terminal Guia para estacionamientos

User Manual

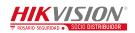

#### <u>User Manual</u>

COPYRIGHT ©2017 Hangzhou Hikvision Digital Technology Co., Ltd.

#### ALL RIGHTS RESERVED.

Any and all information, including, among others, wordings, pictures, graphs are the properties of Hangzhou Hikvision Digital Technology Co., Ltd. or its subsidiaries (hereinafter referred to be "Hikvision"). This user manual (hereinafter referred to be "the Manual") cannot be reproduced, changed, translated, or distributed, partially or wholly, by any means, without the prior written permission of Hikvision. Unless otherwise stipulated, Hikvision does not make any warranties, guarantees or representations, express or implied, regarding to the Manual.

#### **About this Manual**

This Manual is applicable to DS-TPM400 Series Guidance Terminal.

The Manual includes instructions for using and managing the product. Pictures, charts, images and all other information hereinafter are for description and explanation only. The information contained in the Manual is subject to change, without notice, due to firmware updates or other reasons. Please find the latest version in the company website (<u>http://overseas.hikvision.com/en/</u>).

Please use this user manual under the guidance of professionals.

#### Trademarks Acknowledgement

and other Hikvision's trademarks and logos are the properties of hisvision in various jurisdictions. Other trademarks and logos mentioned below are the properties of their respective owners.

#### Legal Disclaimer

TO THE MAXIMUM EXTENT PERMITTED BY APPLICABLE LAW, THE PRODUCT DESCRIBED, WITH ITS HARDWARE, SOFTWARE AND FIRMWARE, IS PROVIDED "AS IS", WITH ALL FAULTS AND ERRORS, AND HIKVISION MAKES NO WARRANTIES. EXPRESS OR IMPLIED. INCLUDING WITHOUT LIMITATION, MERCHANTABILITY, SATISFACTORY QUALITY, FITNESS FOR A PARTICULAR PURPOSE, AND NON-INFRINGEMENT OF THIRD PARTY. IN NO EVENT WILL HIKVISION, ITS DIRECTORS, OFFICERS, EMPLOYEES, OR AGENTS BE LIABLE TO YOU FOR ANY SPECIAL, CONSEQUENTIAL, INCIDENTAL, OR INDIRECT DAMAGES, INCLUDING, AMONG OTHERS, DAMAGES FOR LOSS OF BUSINESS PROFITS, BUSINESS INTERRUPTION, OR LOSS OF DATA OR DOCUMENTATION, IN CONNECTION WITH THE USE OF THIS PRODUCT, EVEN IF HIKVISION HAS BEEN ADVISED OF THE POSSIBILITY OF SUCH DAMAGES.

REGARDING TO THE PRODUCT WITH INTERNET ACCESS, THE USE OF PRODUCT SHALL BE WHOLLY AT YOUR OWN RISKS. HIKVISION SHALL NOT TAKE ANY RESPONSIBILITES FOR ABNORMAL OPERATION, PRIVACY LEAKAGE OR OTHER DAMAGES RESULTING FROM CYBER ATTACK, HACKER ATTACK, VIRUS INSPECTION, OR OTHER INTERNET SECURITY RISKS; HOWEVER, HIKVISION WILL PROVIDE TIMELY TECHNICAL SUPPORT IF REQUIRED.

SURVEILLANCE LAWS VARY BY JURISDICTION. PLEASE CHECK ALL RELEVANT LAWS IN YOUR JURISDICTION BEFORE USING THIS PRODUCT IN ORDER TO ENSURE THAT YOUR USE CONFORMS THE APPLICABLE LAW. HIKVISION SHALL NOT BE LIABLE IN THE EVENT THAT THIS PRODUCT IS USED WITH ILLEGITIMATE PURPOSES.

IN THE EVENT OF ANY CONFLICTS BETWEEN THIS MANUAL AND THE APPLICABLE LAW, THE LATER PREVAILS.

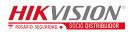

## Symbol Conventions

The symbols that may be found in this document are defined as follows.

| Symbol | Description                                                                                                    |
|--------|----------------------------------------------------------------------------------------------------|
|        | Provides additional information to emphasize or supplement<br>important points of the main text.                                                                      |
|        | Indicates a potentially hazardous situation, which if not<br>avoided, could result in equipment damage, data loss,<br>performance degradation, or unexpected results. |
|        | Indicates a hazard with a high level of risk, which if not avoided, will result in death or serious injury.                                                           |

## Safety Instructions

- Please adopt the power adapter which can meet the safety extra low voltage (SELV) standard.
- To reduce the risk of fire or electrical shock, do not expose this product to rain or moisture.
- This installation should be made by a qualified service person and should conform to all the local codes.
- Please install blackouts equipment into the power supply circuit for convenient supply interruption.
- If the product does not work properly, please contact your dealer or the nearest service center. Never attempt to disassemble the camera yourself. (We shall not assume any responsibility for problems caused by unauthorized repair or maintenance.)

## Preventive and Cautionary Tips

- Make sure the power supply voltage is correct before using the camera.
- Do not drop the guidance machine or subject it to physical shock.
- Do not place the camera in extremely hot, cold temperatures (please refer to the product specification for the operating temperature), dusty or damp environment, and do not expose it to high electromagnetic radiation.
- To avoid heat accumulation, good ventilation is required for a proper operating environment.
- Keep the guidance terminal away from water and any liquid.
- While shipping, the guidance terminal should be packed in its original packing.
- Improper use or replacement of the battery may result in hazard of explosion. Please use the manufacturer recommended battery type.
- The additional equipment of PoE ports shall comply with requirement of fire enclosure.

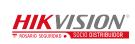

# **Table of Contents**

| Chapter 1        | Introduction 4                  |
|------------------|---------------------------------|
| 1.1              | Description4                    |
| 1.2              | Features and Functions4         |
| 1.3              | Application Scenario5           |
| Chapter 2        | 2 Installation                  |
| 2.1              | Structure Overview7             |
| 2.1.1            | Mainboard7                      |
| 2.1.2            | Power Cord                      |
| 2.2              | Installation8                   |
| Chapter 3        | Activation and Login12          |
| 3.1              | Network Connection              |
| 3.2              | Activation12                    |
| 3.2.1            | Activating via SADP             |
| 3.2.2            | Activating via Web Browser15    |
| 3.3              | Logging in via Web Browser16    |
| Chapter 4        | Configuration19                 |
| 4.1              | Local Configuration19           |
| 4.2              | Remote Configuration            |
| 4.2.1            | Configuring Device Parameters20 |
| 4.2.2            | Managing Camera22               |
| 4.2.3            | Configuring Camera              |
| 4.2.4            | Configuring Network             |
| 4.2.5            | Configuring Serial Port         |
| 4.2.6            | Configuring Alarm               |
| 4.2.7            | Controlling Indicator           |
| 4.2.8            | Configuring Exception43         |
| 4.2.9            | Managing User44                 |
| 4.2.10           | 0 Managing HDD46                |
| 4.2.12           | 47 Running Log                  |
| 4.2.12           | 2 Maintenance                   |
| 4.2.13           | Connecting to Platform          |
|                  |                                 |
| 4.2.14           | Configuring Remote Host50       |
| 4.2.14<br>4.2.15 |                                 |

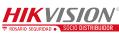

| Chapter 6 Playback                           | 54 |
|----------------------------------------------|----|
| 6.1 Playback Interface                       | 54 |
| 6.2 Searching Record Files                   | 55 |
| Chapter 7 Log                                | 56 |
| 7.1 Searching Log Files                      | 56 |
| Chapter 8 Data Search                        | 58 |
| Chapter 9 Status                             | 59 |
| Chapter 10 Statistics                        | 61 |
| 10.1 Viewing Parking Space Information       | 61 |
| 10.2 Viewing LED Guidance Screen Information | 62 |

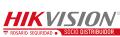

# **Chapter 1Introduction**

# **1.1 Description**

DS-TPM400 series guidance terminal, based on the 4-core ARM Cortex-A17 processor, is a remarkable intelligent management system used for underground garage. Adopting the advanced parking guidance and find my car system, the guidance terminal is capable of connecting multiple parking cameras to realize parking space detection, license plate recognition, guidance screen information control, video storage, playback, etc.

The guidance terminal is widely used in the parking lot of the community, business center and hotels. It greatly shortens the parking time and vehicle searching time of customers, and improves the utilization of the spare parking spaces.

| Model       | Description                                                    |
|-------------|----------------------------------------------------------------|
| DS-TPM400   | Connectable to parking cameras via external power cord.        |
| DS-TPM400-P | Supports PoE, and connectable to Hikvision PoE parking cameras |
|             | of the fourth generation.                                      |

The models and description are shown in the following table.

# **1.2 Features and Functions**

- H.264 decoding to output the parking space detection and license plate recognition algorithm results.
- Connectable to guidance screen, displaying the available parking spaces no matter it is online or offline.
- Quick access to parking cameras, and batch configuration of parking cameras to save the time cost of manual operation, monitor vehicles, and get event evidence effectively.
- Alternate indicator control. The parking camera can display the status of the

opposite parking space.

- Accessible by web browser and integrated SDK. Accessible to platform via Ehome protocol, and Hik-Connect platform.
- Dual NIC, which can connect to the internet and intranet and save IP resource.
- Optical fiber access, and HDMI output.
- 16 RJ45 network interfaces, connectable to up to 32 parking cameras. Among the 16 network interfaces, 8 interfaces support Hikvision PoE parking cameras connection. Another 4 1000M network interfaces are supported.
- 2 RS-485 serial ports to connect to the RS-485 control devices, such as guidance screen.
- Supports up to 18 TB HDD storage.

# 1.3 Application Scenario

Parking cameras can be connected to the guidance terminal via network to realize the integrated management, video search, record, playback, etc. Refer to the following figure for the application scenario of the guidance terminal.

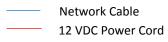

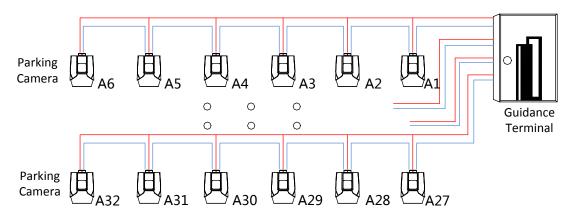

Figure 1-1 Application Scenario for DS-TPM400

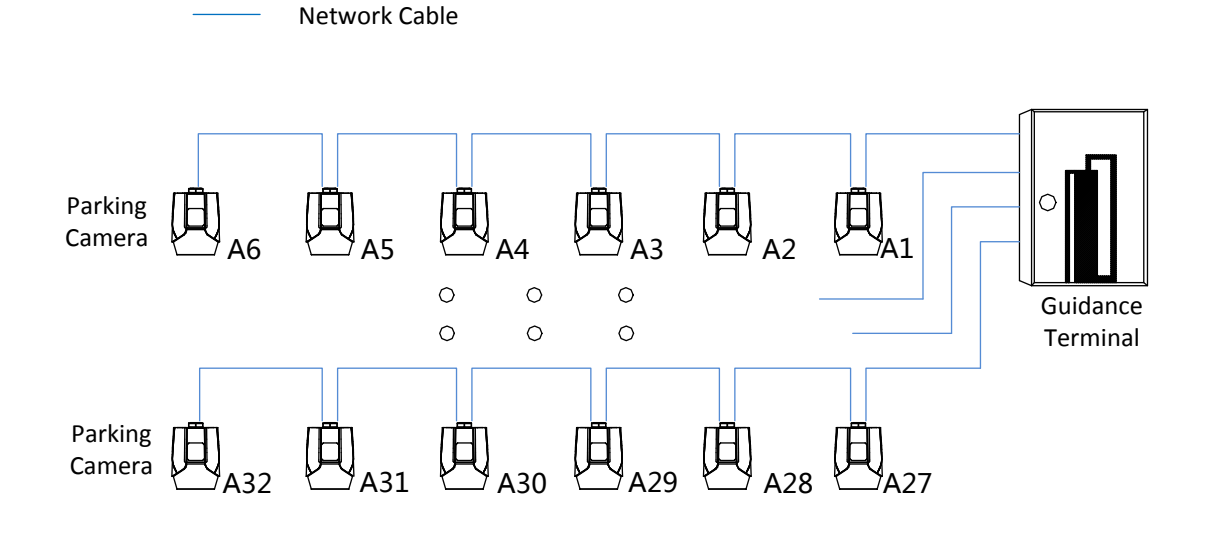

Figure 1-2 Application Scenario for DS-TPM400-P

## 

- Refer to *User Manual of Parking Camera* for the installation.
- When PoE parking camera is connected to DS-TPM400-P guidance terminal, it can be powered by the network cable directly.
- Only the Hikvision PoE parking camera of the fourth generation can be connected to the DS-TPM400-P guidance terminal.

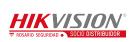

# **Chapter 2Installation**

# 2.1 Structure Overview

## 2.1.1 Mainboard

Refer to the following figure and table for the interfaces of the guidance terminal. Parking cameras can be connected to the guidance terminal via corresponding interfaces.

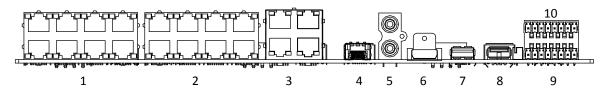

| Figure 2-1 Interface | S |
|----------------------|---|
|----------------------|---|

| No. | Name             | Description                                                                                                |
|-----|------------------|----------------------------------------------------------------------------------------------------|
| 1   | 10/100M: Power & | 8 100M network interfaces, connecting to the                                                               |
| 1   | Data             | Hikvision PoE parking cameras.                                                                             |
| 2   | 10/100M          | 8 100M network interfaces for connecting to parking cameras in hand-in-hand mode. They do not support PoE. |
| 3   | 10/100/1000M     | 4 1000M network interfaces for platform software or PC access.                                             |
| 4   | OPT              | 1 optical port. SFP optical module is needed for network communication.                                    |
| 5   | AUDIO            | 1-ch audio input                                                                                           |
|     |                  | 1-ch audio output                                                                                          |
| 6   | HDMI             | 1 HDMI interface for connecting to the monitor to preview video.                                           |
| 7   | USB 3.0          | 1 USB 3.0 interface for connecting to mouse, keyboard, USB flash drive, etc.                               |
| 8   | USB 2.0          | 1 USB 2.0 interfaces for connecting to mouse, keyboard, USB flash drive, etc.                              |
| 9   | RS-485 Interface | 2 RS-485 interfaces for connecting to the guidance screen.                                                 |

Table 1-1 Interfaces Description

|    |                 | 2-ch alarm input. IN and G are a pair of alarm    |
|----|-----------------|---------------------------------------------------|
|    |                 | input.                                            |
| 10 | ALARM IN/OUT    | 2-ch alarm output. C1 and NO1 are a pair of relay |
| 10 | ALAKIVI IIN/OUT | alarm output. F2+ and F3+ are I/O alarm outputs.  |
|    |                 | You can connect corresponding alarm input/output  |
|    |                 | devices according to needs.                       |

## 2.1.2 Power Cord

Refer to the following figure and table for the power cord description.

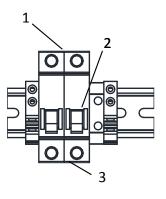

Figure 2-2 Power Cord

Table 1-2 Power Cord

| No. | Name         | Description                                                                                     |
|-----|--------------|-------------------------------------------------------------------------------------------------|
| 1   | Power Output | 220 VAC power output                                                                            |
| 2   | Air Switch   | 1 air switch for controlling the circuit connected or disconnected, and overcurrent protection. |
| 3   | Power Input  | 100 to 240 VAC power input                                                                      |

# 2.2 Installation

#### Before you start:

Check the installation environment.

- Install the guidance terminal in the location where it is large enough to install the expansion screws.
- The installation location should bear at least 4 times of the weight of the guidance terminal and accessory.
- The installation location should be large enough to contain the guidance terminal

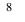

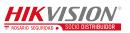

and accessory.

Steps:

1. Rotate the key in the keyhole of the guidance terminal and open the cover of the machine body.

## 

If the guidance terminal supports PoE, it has 2 parts of power supply. The upper part is used to provide power for cameras and terminal with 12 VDC. The lower part is used to provide power for the PoE interfaces with 48 VDC.

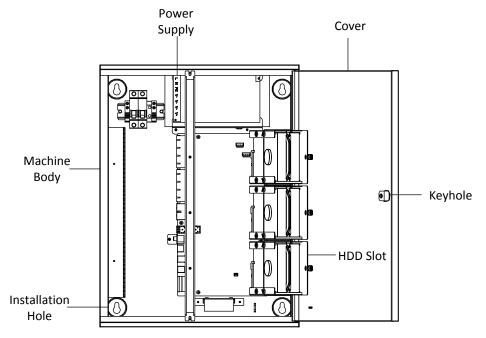

Figure 2-3 Open the Cover

- 2. Install HDD.
  - Loosen the set screws of the HDD and terminal, and lift the HDD slot to the appropriate position.
  - 2) Insert HDD to the slot, and fix it with 4 SC-CUNC6-32\*5 screws.
  - Repeat step 1) and 2) to install other HDDs. Each HDD should be fixed with 4 screws.
  - 4) Lay down the HDD slot, and use M3 screw to fix the screw hole. Tighten the nut to fix the HDD slot to the terminal.
- 3. Drill 4 Ø8 screw holes on the wall according to the figure below and fasten the

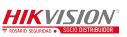

expansion screws into the drilled screw holes on the wall.

Figure 2-4 Drill Screw Holes

- 4. Align the four installation holes on the machine body to the four expansion screws on the wall to hook the terminal on the screws.
- 5. Connect network cable and power cord in the machine body, and route the cables from the corresponding outlet holes according to the figure below.

- Route the power cord from strong current outlet hole and other cables from weak current outlet hole.
- The weak current outlet hole is used for routing camera power cord, network cable, etc.
- The strong current outlet hole is used for routing the 220 VAC power cord.

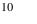

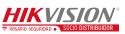

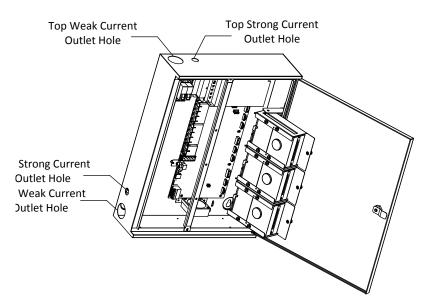

Figure 2-5 Wiring

6. Close the cover and lock the key to finish the installation.

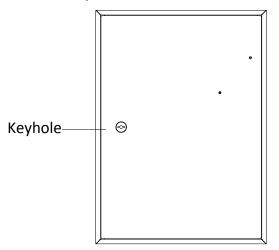

Figure 2-6 Lock the Key

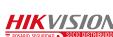

# **Chapter 3Activation and Login**

# 3.1 Network Connection

# 

You shall acknowledge that the use of the product with Internet access might be under network security risks. For avoidance of any network attacks and information leakage, please strengthen your own protection. If the product does not work properly, please contact with your dealer or the nearest service center.

Other devices including LED display units, parking cameras, control platforms, etc. can be connected to the guidance terminal. The following figure takes an example of the device connection for DS-TPM400.

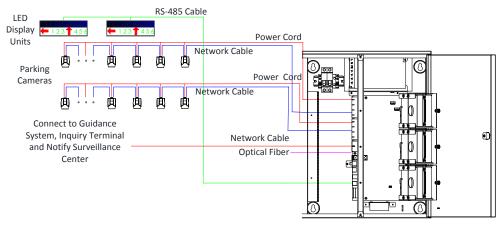

Figure 3-1 Device Connection

# 3.2 Activation

You need to active the device and set the password for first-time login. You can activate the device through SADP or through web browser.

- By default, the IP address of the guidance terminal is 192.0.0.64.
- The default port: 8000 port for SDK activation, 80 port for web browser activation, and 37020 port for SADP activation.

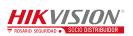

• The default user account: admin.

## 3.2.1 Activating via SADP

## 

SADP software is enclosed on the compact disc. You can also download it from the company website.

#### Steps:

 Install SADP software. After launching the SADP software, it automatically searches the online devices every 1 minute from the subnet where your computer locates. It displays the total number and information of the searched devices in the device list. Device information including the device type, IP address, port number, gateway, etc. will be displayed as the figure below.

| Tota | al numbe | r of online devices: | 5        |              |      |                  |              |           | Export            | Refresh      | Modify Network       | Parameters                  |
|------|----------|----------------------|----------|--------------|------|------------------|--------------|-----------|-------------------|--------------|----------------------|-----------------------------|
|      | ID 🔺 I   | Device Type          | Security | IPv4 Address | Port | Software Version | IPv4 Gateway | HTTP Port | Device Serial No  | 1            | Enable DHCP          |                             |
|      | 001      | DS-6708HQHI-SATA     | Active   | 10.16.1.17   | 8000 | V1.0.0build 1508 | 10.16.1.254  | 80        | DS-6708HQHI-SATA  | 0820150806AA |                      |                             |
|      | 002      | DSI-6701HFH/V        | Active   | 10.16.1.102  | 8000 | V1.0.0build 1507 | 10.16.1.254  | 80        | DSI-6701HFH/V0120 | 0150713AAWR2 | Device Serial No.:   | DSI-6701HFH/V0120150713AAWR |
|      | 003      | UNKOWN-DEVICE-T      | Active   | 10.16.1.93   | 8000 | V5.3.10build 150 | 10.16.1.254  | 80        | 20141119CCWR4903  | 340679B      | IP Address:          | 10.16.1.102                 |
|      | 004      | iDS-2DF7284-A        | Active   | 10.16.1.243  | 8000 | V5.3.0build 1505 | 10.16.1.254  | 80        | iDS-2DF7284-A2014 | 0504CCCH4629 | Port                 | 8000                        |
|      | 005      | DS-2ZMN3006(YF)      | Inactive | 192.168.1.64 | 8000 | V5.3.0build 1503 | 192.168.1.1  | 80        | DS-2ZMN3006(YF)20 | 0150319CCWR4 | Subnet Mask:         | 255.255.255.0               |
|      |          |                      |          |              |      |                  |              |           |                   |              | Gateway:             | 10.16.1.254                 |
|      |          |                      |          |              |      |                  |              |           |                   |              | IPv6 Address:        | fe80::240:3cff:fe42:7c0b    |
|      |          |                      |          |              |      |                  |              |           |                   |              | IPv6 Gateway:        |                             |
|      |          |                      |          |              |      |                  |              |           |                   |              | IPv6 Prefix Length:  | 64                          |
|      |          |                      |          |              |      |                  |              |           |                   |              | HTTP Port:           | 80                          |
|      |          |                      |          |              |      |                  |              |           |                   |              | S<br>Admin Password: | ecurity Verification        |
|      |          |                      |          |              |      |                  |              |           |                   |              |                      | Modify                      |
| 4    |          |                      |          |              |      |                  |              |           |                   |              |                      | Forgot Password             |

Figure 3-2 SADP Activation

Select the device which you need to activate by checking the checkbox and the device information will be displayed in a list on the right side. In Activate the Device panel, create a password for the device and confirm the password. The system will judge password strength automatically, and we highly recommend you to use a strong password to ensure your data security.

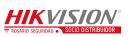

|                                | ce                                                  |
|--------------------------------|-----------------------------------------------------|
|                                |                                                     |
|                                |                                                     |
|                                |                                                     |
|                                |                                                     |
|                                |                                                     |
| The devi                       | ice is not activated.                               |
|                                |                                                     |
|                                |                                                     |
|                                |                                                     |
|                                |                                                     |
|                                |                                                     |
| You can modify                 | y the network parameters after                      |
|                                | y the network parameters after e device activation. |
|                                |                                                     |
|                                | e device activation.                                |
|                                | e device activation.                                |
|                                | e device activation.                                |
|                                | e device activation.                                |
| the                            | e device activation.                                |
| the New Password:              | e device activation.<br>Activate Now                |
| the<br>New Password:<br>Strong | e device activation.<br>Activate Now                |
| the<br>New Password:<br>Strong | e device activation.<br>Activate Now                |

Figure 3-3 Create the Password

# 

**STRONG PASSWORD RECOMMENDED**–A strong password ranges from 8 to 16 characters, and must contain at least two of the following categories: numbers, lowercases, uppercases and special characters. And we recommend you reset your password regularly, especially in the high security system, resetting the password monthly or weekly can better protect your product.

- 3. Click **Activate** to activate the device. A "The device is activated." hint window pops up when the password is set successfully.
- 4. Modify the network parameters. Select the device to be modified in the device list by checking the checkbox and the network parameters of the device will be displayed in **Modify Network Parameters** panel on the right side. Set the network parameters including IP address, sub network mask, gateway, etc.

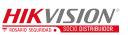

| I   ID | Device Type        | Port | Security | ▲   IPv4 Address | Software Version   IPv- | Gateway   HTTP Port | Device Serial No  | Enable DHCP         |                        |
|--------|--------------------|------|----------|------------------|-------------------------|---------------------|-------------------|---------------------|------------------------|
| 001    | iDS-2DF7284-A      | 8000 | Active   | 10.16.1.243      | V5.3.0build 1505 10.    | 16.1.254 80         | iDS-2DF7284-A2014 |                     |                        |
| 002    | DS-6708HQHI-SATA   | 8000 | Active   | 10.16.1.17       | V1.0.0build 1508 10.    | 16.1.254 80         | DS-6708HQHI-SATA  | Device Serial No.:  | 20141119CCWR490340679E |
| 003    | DSI-6701HFH/V      | 8000 | Active   | 10.16.1.102      | V1.0.0build 1507 10.    | 16.1.254 80         | DSI-6701HFH/V01   | IP Address:         | 10.16.1.93             |
| 004    | UNKOWN-DEVICE-TYPE | 8000 | Active   | 10.16.1.93       | V5.3.10build 150 10.    | 16.1.254 80         | 20141119CCWR4     | Port:               | 8000                   |
| 005    | DS-2ZMN3006(YF)    | 8000 | Inactive | 192.168.1.64     | V5.3.0build 1503 192    | .168.1.1 80         | DS-2ZMN3006(YF)2  | Subnet Mask:        | 255.255.255.0          |
|        |                    |      |          |                  |                         |                     |                   | Gateway:            | 10.16.1.254            |
|        |                    |      |          |                  |                         |                     |                   | IPv6 Address:       | ::                     |
|        |                    |      |          |                  |                         |                     |                   | IPv6 Gateway:       | :                      |
|        |                    |      |          |                  |                         |                     |                   | IPv6 Prefix Length: | 0                      |
|        |                    |      |          |                  |                         |                     |                   | HTTP Port:          | 80                     |
|        |                    |      |          |                  |                         |                     |                   | s                   | ecurity Verification   |
|        |                    |      |          |                  |                         |                     |                   | Admin Password:     |                        |
|        |                    |      |          |                  |                         |                     |                   |                     |                        |
|        |                    |      |          |                  |                         |                     |                   |                     | Modify                 |

Figure 3-4 Modify the Parameters

5. Enter the password of the admin account of the device in the **Admin Password** field and click **Modify** to modify the parameters.

## 

- When setting IP address, keep the device IP address and the computer IP address in the same network segment.
- "Admin" is device's administrator user. We recommend you to create a new user to operate for protecting your data security.

## 3.2.2 Activating via Web Browser

#### Steps:

1. Modify the IP address of your computer to ensure the computer IP address and the device IP address are in the same network segment.

## 

The default IP address of the guidance terminal is 192.0.0.64.

 Input the default IP address of the guidance terminal in the address bar of the web browser and the activation interface pops up. Enter a new password and click **OK** to activate the device as the figure below.

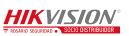

| User Name        | admin                                                                                                    |
|------------------|----------------------------------------------------------------------------------------------------|
| Password         |                                                                                                    |
|                  | Velid en en 10                                                                                                    |
|                  | Vaild password range [8-<br>16]. You can use a combination of numbers, lo<br>wercase, uppercase and special character for<br>your password with at least two kinds of them<br>contained. |
| Confirm Password |                                                                                                    |
|                  |                                                                                                    |

Figure 3-5 Activate through Web Browser

# 3.3 Logging in via Web Browser

#### Purpose:

You can log in to the guidance terminal via web browser for further operations such as live view, playback, local configuration, etc.

#### Steps:

 In the address bar of the web browser, input the IP address of the guidance terminal, and press the Enter key to enter the login interface. A login window displays.

## 

- By default, the IP address of the guidance terminal is 192.0.0.64.
- You are recommended to use web browser of IE 8 or above.
- 2. Input the user name and password of the guidance terminal.

## 

- By default, the user name for login is **admin** and the password is **12345**.
- You are highly recommended to change the default password right after the first login to avoid safety problem.

## 

<u>**CHANGE DEFAULT PASSWORD</u>**-The default Admin account password (12345) is for first-time log-in purposes only. You must change this default password to better</u>

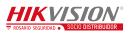

protect against security risks, such as the unauthorized access by others to the product that may prevent the product from functioning properly and/or lead to other undesirable consequences.

3. Click Login.

|                       |       | English 👻 |
|-----------------------|-------|-----------|
| User Name<br>Password | Login |           |

Figure 3-6 Login Interface

4. You are required to change the default password after first login for security purpose. Click **OK** to change the password in User Management interface.

| You are required to change the<br>after first login for security purp |    | assword |
|-----------------------------------------------------------------------|----|---------|
| Do not ask me again                                                   |    |         |
|                                                                       | OK | Cancel  |

Figure 3-7 Change the Default Password

5. For the first time to login, you should install the plug-in before you can access the functions. Click Please click here to download and install the plug-in. Close the browser when installing the plug-in. on the live view page, run and install the plug-in according to the prompt. After the installation of plug-in, re-open the web browser and login.

## 

Please close your web browser during the installation of the plug-in.

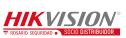

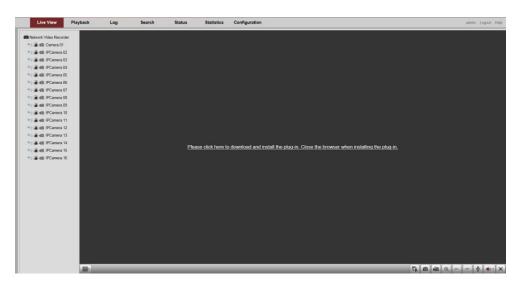

Figure 3-8 Install the Plug-in

6. After login, the interface is shown as below.

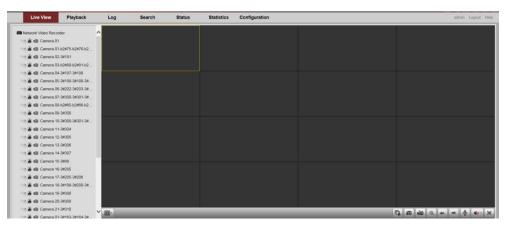

Figure 3-9 Live View Window

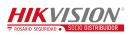

# **Chapter 4Configuration**

#### Purpose:

The parameters, such as protocol, stream type, network, alarm, etc., can be configured via the web browser.

Click **Configuration** tab to enter the Configuration page.

# 4.1 Local Configuration

#### Steps:

#### 1. Go to **Configuration > Local Configuration**.

| Local Configuration             |             |   |        |
|---------------------------------|-------------|---|--------|
| Protocol                        | ТСР         | ~ |        |
| Stream Type                     | Main Stream | ~ |        |
| Image Size                      | Auto-fill   | ~ |        |
| Record File Size                | 512M        | ~ |        |
| Live View Performance           | Balanced    | ~ |        |
| Auto Start Live View            | No          | ~ |        |
| Highlight Event Area            | Disable     | ~ |        |
| Save record files to            | E:\         |   | Browse |
| Save snapshots in live view to  | E:\         |   | Browse |
| Save snapshots when playback to | E:\         |   | Browse |
| Save clips to                   | E:\         |   | Browse |
| Save downloaded files to        | E:\         |   | Browse |
| Save                            |             |   |        |

Figure 4-1 Local Configuration

- 2. Set the corresponding parameters such as protocol, stream type, image size, etc. as desired.
- 3. Click **Browse** to select a local saving path for the files.
- 4. Click **Save** to save the settings.

Refer to the following descriptions of local configuration parameters.

| Parameter | Description             |
|-----------|-------------------------|
| Protocol  | TCP/UDP are selectable. |

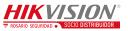

#### Guidance Terminal User Manual

| Parameter                       | Description                                               |
|---------------------------------|-----------------------------------------------------------|
| Stream Type                     | Main Stream/Sub-Stream are selectable.                    |
| Image Size                      | Auto-fill/4:3/16:9 are selectable.                        |
| Record File Size                | 256M/512M/1G are selectable.                              |
| Live View<br>Performance        | Shortest Delay/Real Time/Balanced/Fluency are selectable. |
| Auto Start Live<br>View         | No/Yes are selectable.                                    |
| Highlight Event<br>Area         | Enable/Disable are selectable.                            |
| Save record files to            | C:\Users\TSP Web\ RecordFiles (Default Path)              |
| Save snapshots in live view to  | C:\Users\TSP Web\ CaptureFiles (Default Path)             |
| Save snapshots when playback to | C:\Users\TSP Web\PlaybackPics (Default Path)              |
| Save clips to                   | C:\Users\TSP Web\PlaybackFiles (Default Path)             |
| Save downloaded files to        | C:\Users\TSP Web\DownloadFiles (Default Path)             |

# 4.2 Remote Configuration

## 4.2.1 Configuring Device Parameters

## **Configuring Device Information**

You can edit the Device Name and Device No., and view the device Model, Serial No., Firmware Version, Encoding Version, Number of Channels, Number of HDDs, Number of Alarm Input and Number of Alarm Output in the Basic Information interface.

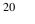

HIKVISION®

| Basic Information      |                                      |
|------------------------|--------------------------------------|
| Device Name            | Network Video Recorder               |
| Device No.             | 255                                  |
| Model                  | DS-TPM400-P                          |
| Serial No.             | DS-TPM400-P 1620161109AARR00(        |
| Firmware Version       | V3.0.1 build 170614                  |
| Encoding Version       | V5.0 build 20170605 15:32:00(lib 201 |
| Kernal Version         | v1.0.8885                            |
| Algorithm Version      | PR 421143176(DET 71377548)           |
| Number of Channels     | 32                                   |
| Number of HDDs         | 1                                    |
| Number of Alarm Input  | 3                                    |
| Number of Alarm Output | 3                                    |
| Save                   |                                      |

Figure 4-2 Basic Information

#### **Configuring Time**

You can configure the time in the Time Settings interface, including Time Zone, synchronization (NTP Time Synchronization or Manual Time Synchronization).

| Time Settings     |                                        |                          |
|-------------------|----------------------------------------|--------------------------|
| Time Zone         | (GMT+08:00) Beijing, Urumqi, Singapore | • 🗸                      |
| NTP               |                                        |                          |
|                   |                                        |                          |
| Server Address    | 192.0.7.166                            |                          |
| NTP Port          | 123                                    |                          |
| Interval          | 60 min                                 | 1.                       |
| Manual Time Sync. |                                        |                          |
| Manual Time Sync. |                                        |                          |
| Device Time       | 2017-06-22T15:34:19                    |                          |
| Set Time          | 2017-06-22T15:33:31                    | Sync. with computer time |
| Save              |                                        |                          |

Figure 4-3 Time Setting

NTP: After enabling NTP, the NTP server will synchronize the device time at regular

intervals. Click O before NTP to enable it, and input the Server Address, NTP Port and Interval.

Manual Time Sync.: After enabling Manual Time Synchronization, the device time

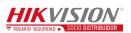

can be synchronized with the setting time or the computer time. Click Manual Time Sync. to enable it, and input the time as desired. Or you can check the checkbox of **Sync. with computer time.** 

## 4.2.2 Managing Camera

In the IP Camera interface, the guidance terminal is capable of connecting up to 32 parking cameras.

| D01         192.168.254.2         1         8000         Weak         Offline(IP camera does not exist)         No         PRIVATE           D02         192.168.254.3         1         8000         Strong         Offline(IP camera does not exist)         No         PRIVATE           D03         192.168.254.4         1         8000         Strong         Offline(IP camera does not exist)         No         PRIVATE           D04         192.168.254.5         1         8000         Strong         Offline(IP camera does not exist)         No         PRIVATE           D06         192.168.254.7         1         8000         Strong         Offline(IP camera does not exist)         No         PRIVATE           D07         192.168.254.8         1         8000         Strong         Offline(IP camera does not exist)         No         PRIVATE           D08         192.168.254.10         1         8000         Strong         Offline(IP camera does not exist)         No         PRIVATE           D10         192.168.254.11         1         8000         Strong         Offline(IP camera does not exist)         No         PRIVATE           D11         192.168.254.13         1         8000         Strong         Offline(IP camera does not exist) <t< th=""><th>dd</th><th>Modify</th><th>Quick</th><th>Add Custom</th><th>Protocol Auto D</th><th>Distribute</th><th>IP</th><th></th><th></th><th></th></t<>                                                   | dd            | Modify      | Quick          | Add Custom     | Protocol Auto D | Distribute | IP                   |                  |          |           |
|----------------------------------------------------------------------------------------------------|---------------|-------------|----------------|----------------|-----------------|------------|----------------------|------------------|----------|-----------|
| D01         192.168.254.2         1         8000         Weak         Offline(IP camera does not exist)         No         PRIVATE           D02         192.168.254.3         1         8000         Strong         Offline(IP camera does not exist)         No         PRIVATE           D03         192.168.254.4         1         8000         Strong         Offline(IP camera does not exist)         No         PRIVATE           D04         192.168.254.5         1         8000         Strong         Offline(IP camera does not exist)         No         PRIVATE           D05         192.168.254.6         1         8000         Strong         Offline(IP camera does not exist)         No         PRIVATE           D06         192.168.254.8         1         8000         Strong         Offline(IP camera does not exist)         No         PRIVATE           D08         192.168.254.10         1         8000         Strong         Offline(IP camera does not exist)         No         PRIVATE           D10         192.168.254.11         1         8000         Strong         Offline(IP camera does not exist)         No         PRIVATE           D11         192.168.254.12         1         8000         Strong         Offline(IP camera does not exist) <t< th=""><th>I No IP Came</th><th>era ∆ddress</th><th>Channel No</th><th>Management Por</th><th>Secutiny Grade</th><th></th><th>Status</th><th>Dual-Lens Camera</th><th>Protocol</th><th>operation</th></t<> | I No IP Came  | era ∆ddress | Channel No     | Management Por | Secutiny Grade  |            | Status               | Dual-Lens Camera | Protocol | operation |
| D02         192.168.254.3         1         8000         Strong         Offline(IP camera does not exist)         No         PRIVATE           D03         192.168.254.4         1         8000         Strong         Offline(IP camera does not exist)         No         PRIVATE           D04         192.168.254.5         1         8000         Strong         Offline(IP camera does not exist)         No         PRIVATE           D05         192.168.254.6         1         8000         Strong         Offline(IP camera does not exist)         No         PRIVATE           D06         192.168.254.8         1         8000         Strong         Offline(IP camera does not exist)         No         PRIVATE           D07         192.168.254.8         1         8000         Strong         Offline(IP camera does not exist)         No         PRIVATE           D08         192.168.254.10         1         8000         Strong         Offline(IP camera does not exist)         No         PRIVATE           D10         192.168.254.11         1         8000         Strong         Offline(IP camera does not exist)         No         PRIVATE           D12         192.168.254.14         1         8000         Strong         Offline(IP camera does not exist)                                                                                                    |               |             |                |                |                 |            |                      |                  |          | Access    |
| D03         192.168.254.4         1         8000         Strong         Offline(IP camera does not exist)         No         PRIVATE           D04         192.168.254.5         1         8000         Strong         Offline(IP camera does not exist)         No         PRIVATE           D05         192.168.254.6         1         8000         Strong         Offline(IP camera does not exist)         No         PRIVATE           D06         192.168.254.6         1         8000         Strong         Offline(IP camera does not exist)         No         PRIVATE           D07         192.168.254.9         1         8000         Strong         Offline(IP camera does not exist)         No         PRIVATE           D08         192.168.254.10         1         8000         Strong         Offline(IP camera does not exist)         No         PRIVATE           D10         192.168.254.12         1         8000         Strong         Offline(IP camera does not exist)         No         PRIVATE           D11         192.168.254.13         1         8000         Strong         Offline(IP camera does not exist)         No         PRIVATE           D13         192.168.254.16         1         8000         Strong         Offline(IP camera does not exist)                                                                                                    |               |             |                |                |                 |            |                      |                  |          | Access    |
| D04         192.168.254.5         1         8000         Strong         Offline(IP camera does not exist)         No         PRIVATE           D05         192.168.254.6         1         8000         Strong         Offline(IP camera does not exist)         No         PRIVATE           D06         192.168.254.7         1         8000         Strong         Offline(IP camera does not exist)         No         PRIVATE           D07         192.168.254.8         1         8000         Strong         Offline(IP camera does not exist)         No         PRIVATE           D08         192.168.254.0         1         8000         Strong         Offline(IP camera does not exist)         No         PRIVATE           D10         192.168.254.10         1         8000         Strong         Offline(IP camera does not exist)         No         PRIVATE           D11         192.168.254.13         1         8000         Strong         Offline(IP camera does not exist)         No         PRIVATE           D12         192.168.254.14         1         8000         Strong         Offline(IP camera does not exist)         No         PRIVATE           D13         192.168.254.16         1         8000         Strong         Offline(IP camera does not exist)                                                                                                    |               |             |                |                |                 |            |                      |                  |          | Access    |
| D05         192.168.254.6         1         8000         Strong         Offline(IP camera does not exist)         No         PRIVATE           D06         192.168.254.7         1         8000         Strong         Offline(IP camera does not exist)         No         PRIVATE           D07         192.168.254.8         1         8000         Strong         Offline(IP camera does not exist)         No         PRIVATE           D08         192.168.254.9         1         8000         Strong         Offline(IP camera does not exist)         No         PRIVATE           D10         192.168.254.10         1         8000         Strong         Offline(IP camera does not exist)         No         PRIVATE           D11         192.168.254.12         1         8000         Strong         Offline(IP camera does not exist)         No         PRIVATE           D12         192.168.254.13         1         8000         Strong         Offline(IP camera does not exist)         No         PRIVATE           D13         192.168.254.15         1         8000         Strong         Offline(IP camera does not exist)         No         PRIVATE           D14         192.168.254.16         1         8000         Strong         Offline(IP camera does not exist)                                                                                                    |               |             |                |                |                 |            |                      | /                |          | Access    |
| D06         192.168.254.7         1         8000         Strong         Offline(IP camera does not exist)         No         PRIVATE           D07         192.168.254.8         1         8000         Strong         Offline(IP camera does not exist)         No         PRIVATE           D08         192.168.254.9         1         8000         Strong         Offline(IP camera does not exist)         No         PRIVATE           D10         192.168.254.10         1         8000         Strong         Offline(IP camera does not exist)         No         PRIVATE           D11         192.168.254.12         1         8000         Strong         Offline(IP camera does not exist)         No         PRIVATE           D12         192.168.254.13         1         8000         Strong         Offline(IP camera does not exist)         No         PRIVATE           D13         192.168.254.14         1         8000         Strong         Offline(IP camera does not exist)         No         PRIVATE           D14         192.168.254.15         1         8000         Strong         Offline(IP camera does not exist)         No         PRIVATE           D16         192.168.254.17         1         8000         Strong         Offline(IP camera does not exist)                                                                                                    |               |             |                |                |                 |            |                      | 7                |          | Access    |
| D07         192.168.254.8         1         8000         Strong         Offline(IP camera does not exist)         No         PRIVATE           D08         192.168.254.9         1         8000         Strong         Offline(IP camera does not exist)         No         PRIVATE           D19         192.168.254.10         1         8000         Strong         Offline(IP camera does not exist)         No         PRIVATE           D10         192.168.254.11         1         8000         Strong         Offline(IP camera does not exist)         No         PRIVATE           D11         192.168.254.13         1         8000         Strong         Offline(IP camera does not exist)         No         PRIVATE           D12         192.168.254.14         1         8000         Strong         Offline(IP camera does not exist)         No         PRIVATE           D14         192.168.254.15         1         8000         Strong         Offline(IP camera does not exist)         No         PRIVATE           D15         192.168.254.16         1         8000         Strong         Offline(IP camera does not exist)         No         PRIVATE           D16         192.168.254.17         1         8000         Strong         Offline(IP camera does not exist)                                                                                                    |               |             |                |                |                 |            |                      |                  |          | Access    |
| D08         192.168.254.9         1         8000         Strong         Offline(IP camera does not exist)         No         PRIVATE           D09         192.168.254.10         1         8000         Strong         Offline(IP camera does not exist)         No         PRIVATE           D10         192.168.254.11         1         8000         Strong         Offline(IP camera does not exist)         No         PRIVATE           D11         192.168.254.12         1         8000         Strong         Offline(IP camera does not exist)         No         PRIVATE           D12         192.168.254.13         1         8000         Strong         Offline(IP camera does not exist)         No         PRIVATE           D13         192.168.254.14         1         8000         Strong         Offline(IP camera does not exist)         No         PRIVATE           D14         192.168.254.15         1         8000         Strong         Offline(IP camera does not exist)         No         PRIVATE           D16         192.168.254.16         1         8000         Strong         Offline(IP camera does not exist)         No         PRIVATE           D18         192.168.254.18         1         8000         Strong         Offline(IP camera does not exist)                                                                                                    |               |             | -              |                |                 |            |                      |                  |          | Access    |
| D09         192 168 254 10         1         8000         Strong         Offline(IP camera does not exist)         No         PRIVATE           D10         192 168 254 11         1         8000         Strong         Offline(IP camera does not exist)         No         PRIVATE           D11         192 168 254 12         1         8000         Strong         Offline(IP camera does not exist)         No         PRIVATE           D12         192 168 254 13         1         8000         Strong         Offline(IP camera does not exist)         No         PRIVATE           D13         192 168 254 16         1         8000         Strong         Offline(IP camera does not exist)         No         PRIVATE           D14         192 168 254 16         1         8000         Strong         Offline(IP camera does not exist)         No         PRIVATE           D16         192 168 254 16         1         8000         Strong         Offline(IP camera does not exist)         No         PRIVATE           D17         192 168 254 19         1         8000         Strong         Offline(IP camera does not exist)         No         PRIVATE           D18         192 168 254 19         1         8000         Strong         Offline(IP camera does not exist)                                                                                                    |               |             |                |                |                 |            |                      |                  |          | Access    |
| D10         192.168.254.11         1         8000         Strong         Offline(IP camera does not exist)         No         PRIVATE           D11         192.168.254.12         1         8000         Strong         Offline(IP camera does not exist)         No         PRIVATE           D12         192.168.254.13         1         8000         Strong         Offline(IP camera does not exist)         No         PRIVATE           D13         192.168.254.14         1         8000         Strong         Offline(IP camera does not exist)         No         PRIVATE           D14         192.168.254.16         1         8000         Strong         Offline(IP camera does not exist)         No         PRIVATE           D16         192.168.254.16         1         8000         Strong         Offline(IP camera does not exist)         No         PRIVATE           D16         192.168.254.17         1         8000         Strong         Offline(IP camera does not exist)         No         PRIVATE           D17         192.168.254.19         1         8000         Strong         Offline(IP camera does not exist)         No         PRIVATE           D18         192.168.254.20         1         8000         Strong         Offline(IP camera does not exist)                                                                                                    |               |             | 1              | 8000           | <u> </u>        |            |                      |                  |          | Access    |
| D11         192.168.254.12         1         8000         Strong         Offline(IP camera does not exist)         No         PRIVATE           D12         192.168.254.13         1         8000         Strong         Offline(IP camera does not exist)         No         PRIVATE           D13         192.168.254.13         1         8000         Strong         Offline(IP camera does not exist)         No         PRIVATE           D14         192.168.254.15         1         8000         Strong         Offline(IP camera does not exist)         No         PRIVATE           D15         192.168.254.16         1         8000         Strong         Offline(IP camera does not exist)         No         PRIVATE           D16         192.168.254.18         1         8000         Strong         Offline(IP camera does not exist)         No         PRIVATE           D17         192.168.254.18         1         8000         Strong         Offline(IP camera does not exist)         No         PRIVATE           D18         192.168.254.20         1         8000         Strong         Offline(IP camera does not exist)         No         PRIVATE           D20         192.168.254.21         1         8000         Strong         Offline(IP camera does not exist)                                                                                                    |               |             |                |                |                 |            |                      |                  |          | Access    |
| D12         192.168.254.13         1         8000         Strong         Offline(IP camera does not exist)         No         PRIVATE           D13         192.168.254.14         1         8000         Strong         Offline(IP camera does not exist)         No         PRIVATE           D14         192.168.254.15         1         8000         Strong         Offline(IP camera does not exist)         No         PRIVATE           D15         192.168.254.16         1         8000         Strong         Offline(IP camera does not exist)         No         PRIVATE           D16         192.168.254.17         1         8000         Strong         Offline(IP camera does not exist)         No         PRIVATE           D17         192.168.254.18         1         8000         Strong         Offline(IP camera does not exist)         No         PRIVATE           D18         192.168.254.20         1         8000         Strong         Offline(IP camera does not exist)         No         PRIVATE           D20         192.168.254.21         1         8000         Strong         Offline(IP camera does not exist)         No         PRIVATE           D21         192.168.254.22         1         8000         Strong         Offline(IP camera does not exist)                                                                                                    | 192.16        | 68.254.12   | 1              | 8000           |                 | Offline(IF | camera does not exis | t) No            | PRIVATE  | Access    |
| D14         192.168.254.15         1         8000         Strong         Offline(IP camera does not exist)         No         PRIVATE           D15         192.168.254.16         1         8000         Strong         Offline(IP camera does not exist)         No         PRIVATE           D16         192.168.254.16         1         8000         Strong         Offline(IP camera does not exist)         No         PRIVATE           D17         192.168.254.18         1         8000         Strong         Offline(IP camera does not exist)         No         PRIVATE           D18         192.168.254.19         1         8000         Strong         Offline(IP camera does not exist)         No         PRIVATE           D19         192.168.254.20         1         8000         Strong         Offline(IP camera does not exist)         No         PRIVATE           D20         192.168.254.21         1         8000         Strong         Offline(IP camera does not exist)         No         PRIVATE           D21         192.168.254.23         1         8000         Strong         Offline(IP camera does not exist)         No         PRIVATE           D23         192.168.254.25         1         8000         Strong         Offline(IP camera does not exist)                                                                                                    | 192.16        | 68.254.13   | 1              | 8000           | Strong          |            |                      |                  | PRIVATE  | Access    |
| D14         192.168.254.15         1         8000         Strong         Offline(IP camera does not exist)         No         PRIVATE           D15         192.168.254.16         1         8000         Strong         Offline(IP camera does not exist)         No         PRIVATE           D16         192.168.254.17         1         8000         Strong         Offline(IP camera does not exist)         No         PRIVATE           D17         192.168.254.18         1         8000         Strong         Offline(IP camera does not exist)         No         PRIVATE           D18         192.168.254.19         1         8000         Strong         Offline(IP camera does not exist)         No         PRIVATE           D19         192.168.254.20         1         8000         Strong         Offline(IP camera does not exist)         No         PRIVATE           D20         192.168.254.21         1         8000         Strong         Offline(IP camera does not exist)         No         PRIVATE           D21         192.168.254.23         1         8000         Strong         Offline(IP camera does not exist)         No         PRIVATE           D23         192.168.254.24         1         8000         Strong         Offline(IP camera does not exist)                                                                                                    | 192.16        | 68.254.14   | 1              | 8000           | Strong          | Offline(IF | camera does not exis | t) No            | PRIVATE  | Access    |
| D16         192.168.254.17         1         8000         Strong         Offline(IP camera does not exist)         No         PRIVATE           D17         192.168.254.18         1         8000         Strong         Offline(IP camera does not exist)         No         PRIVATE           D18         192.168.254.19         1         8000         Strong         Offline(IP camera does not exist)         No         PRIVATE           D19         192.168.254.19         1         8000         Strong         Offline(IP camera does not exist)         No         PRIVATE           D20         192.168.254.20         1         8000         Strong         Offline(IP camera does not exist)         No         PRIVATE           D21         192.168.254.21         1         8000         Strong         Offline(IP camera does not exist)         No         PRIVATE           D22         192.168.254.23         1         8000         Strong         Offline(IP camera does not exist)         No         PRIVATE           D24         192.168.254.25         1         8000         Strong         Offline(IP camera does not exist)         No         PRIVATE           D25         192.168.254.26         1         8000         Strong         Offline(IP camera does not exist)                                                                                                    | 192.16        | 68.254.15   | 1              | 8000           |                 | Offline(IF | camera does not exis | t) No            | PRIVATE  | Access    |
| D17         192.168.254.18         1         8000         Strong         Offline(IP camera does not exist)         No         PRIVATE           D18         192.168.254.19         1         8000         Strong         Offline(IP camera does not exist)         No         PRIVATE           D19         192.168.254.19         1         8000         Strong         Offline(IP camera does not exist)         No         PRIVATE           D20         192.168.254.21         1         8000         Strong         Offline(IP camera does not exist)         No         PRIVATE           D21         192.168.254.22         1         8000         Strong         Offline(IP camera does not exist)         No         PRIVATE           D21         192.168.254.23         1         8000         Strong         Offline(IP camera does not exist)         No         PRIVATE           D23         192.168.254.24         1         8000         Strong         Offline(IP camera does not exist)         No         PRIVATE           D24         192.168.254.26         1         8000         Strong         Offline(IP camera does not exist)         No         PRIVATE           D26         192.168.254.27         1         8000         Strong         Offline(IP camera does not exist)                                                                                                    | 192.16        | 68.254.16   | 1              | 8000           | Strong          | Offline(IF | camera does not exis | t) No            | PRIVATE  | Access    |
| D18         192.168.254.19         1         8000         Strong         Offline(IP camera does not exist)         No         PRIVATE           D19         192.168.254.20         1         8000         Strong         Offline(IP camera does not exist)         No         PRIVATE           D20         192.168.254.20         1         8000         Strong         Offline(IP camera does not exist)         No         PRIVATE           D21         192.168.254.22         1         8000         Strong         Offline(IP camera does not exist)         No         PRIVATE           D22         192.168.254.23         1         8000         Strong         Offline(IP camera does not exist)         No         PRIVATE           D23         192.168.254.25         1         8000         Strong         Offline(IP camera does not exist)         No         PRIVATE           D24         192.168.254.25         1         8000         Strong         Offline(IP camera does not exist)         No         PRIVATE           D25         192.168.254.26         1         8000         Strong         Offline(IP camera does not exist)         No         PRIVATE           D26         192.168.254.28         1         8000         Strong         Offline(IP camera does not exist)                                                                                                    | 192.16        | 68.254.17   | 1              | 8000           | Strong          | Offline(IF | camera does not exis | t) No            | PRIVATE  | Access    |
| D19         192.168.254.20         1         8000         Strong         Offline(IP camera does not exist)         No         PRIVATE           D20         192.168.254.21         1         8000         Strong         Offline(IP camera does not exist)         No         PRIVATE           D21         192.168.254.21         1         8000         Strong         Offline(IP camera does not exist)         No         PRIVATE           D22         192.168.254.22         1         8000         Strong         Offline(IP camera does not exist)         No         PRIVATE           D22         192.168.254.23         1         8000         Strong         Offline(IP camera does not exist)         No         PRIVATE           D23         192.168.254.24         1         8000         Strong         Offline(IP camera does not exist)         No         PRIVATE           D24         192.168.254.25         1         8000         Strong         Offline(IP camera does not exist)         No         PRIVATE           D25         192.168.254.26         1         8000         Strong         Offline(IP camera does not exist)         No         PRIVATE           D26         192.168.254.28         1         8000         Strong         Offline(IP camera does not exist)                                                                                                    | 192.16        | 68.254.18   | 1              | 8000           | Strong          | Offline(IF | camera does not exis | t) No            | PRIVATE  | Access    |
| D20         192.168.254.21         1         8000         Strong         Offline(IP camera does not exist)         No         PRIVATE           D21         192.168.254.22         1         8000         Strong         Offline(IP camera does not exist)         No         PRIVATE           D21         192.168.254.22         1         8000         Strong         Offline(IP camera does not exist)         No         PRIVATE           D23         192.168.254.23         1         8000         Strong         Offline(IP camera does not exist)         No         PRIVATE           D24         192.168.254.24         1         8000         Strong         Offline(IP camera does not exist)         No         PRIVATE           D24         192.168.254.25         1         8000         Strong         Offline(IP camera does not exist)         No         PRIVATE           D26         192.168.254.26         1         8000         Strong         Offline(IP camera does not exist)         No         PRIVATE           D26         192.168.254.28         1         8000         Strong         Offline(IP camera does not exist)         No         PRIVATE           D27         192.168.254.28         1         8000         Strong         Offline(IP camera does not exist)                                                                                                    | 192.16        | 68.254.19   | 1              | 8000           | Strong          | Offline(IF | camera does not exis | t) No            | PRIVATE  | Access    |
| D21         192.168.254.22         1         8000         Strong         Offline(IP camera does not exist)         No         PRIVATE           D22         192.168.254.23         1         8000         Strong         Offline(IP camera does not exist)         No         PRIVATE           D23         192.168.254.23         1         8000         Strong         Offline(IP camera does not exist)         No         PRIVATE           D24         192.168.254.25         1         8000         Strong         Offline(IP camera does not exist)         No         PRIVATE           D25         192.168.254.26         1         8000         Strong         Offline(IP camera does not exist)         No         PRIVATE           D26         192.168.254.27         1         8000         Strong         Offline(IP camera does not exist)         No         PRIVATE           D27         192.168.254.28         1         8000         Strong         Offline(IP camera does not exist)         No         PRIVATE           D28         192.168.254.29         1         8000         Strong         Offline(IP camera does not exist)         No         PRIVATE           D29         192.168.254.30         1         8000         Strong         Offline(IP camera does not exist)                                                                                                    | 192.16        | 68.254.20   | 1              | 8000           | Strong          | Offline(IF | camera does not exis | t) No            | PRIVATE  | Access    |
| D22         192.168.254.23         1         8000         Strong         Offline(IP camera does not exist)         No         PRIVATE           D23         192.168.254.24         1         8000         Strong         Offline(IP camera does not exist)         No         PRIVATE           D24         192.168.254.25         1         8000         Strong         Offline(IP camera does not exist)         No         PRIVATE           D25         192.168.254.26         1         8000         Strong         Offline(IP camera does not exist)         No         PRIVATE           D26         192.168.254.26         1         8000         Strong         Offline(IP camera does not exist)         No         PRIVATE           D27         192.168.254.28         1         8000         Strong         Offline(IP camera does not exist)         No         PRIVATE           D27         192.168.254.29         1         8000         Strong         Offline(IP camera does not exist)         No         PRIVATE           D28         192.168.254.29         1         8000         Strong         Offline(IP camera does not exist)         No         PRIVATE           D30         192.168.254.30         1         8000         Strong         Offline(IP camera does not exist)                                                                                                    | 192.16        | 68.254.21   | 1              | 8000           | Strong          | Offline(IF | camera does not exis | t) No            | PRIVATE  | Access    |
| D23         192.168.254.24         1         8000         Strong         Offline(IP camera does not exist)         No         PRIVATE           D24         192.168.254.25         1         8000         Strong         Offline(IP camera does not exist)         No         PRIVATE           D24         192.168.254.25         1         8000         Strong         Offline(IP camera does not exist)         No         PRIVATE           D26         192.168.254.27         1         8000         Strong         Offline(IP camera does not exist)         No         PRIVATE           D27         192.168.254.27         1         8000         Strong         Offline(IP camera does not exist)         No         PRIVATE           D27         192.168.254.28         1         8000         Strong         Offline(IP camera does not exist)         No         PRIVATE           D28         192.168.254.29         1         8000         Strong         Offline(IP camera does not exist)         No         PRIVATE           D29         192.168.254.30         1         8000         Strong         Offline(IP camera does not exist)         No         PRIVATE           D30         192.168.254.31         1         8000         Strong         Offline(IP camera does not exist)                                                                                                    | 192.16        | 68.254.22   | 1              | 8000           | Strong          | Offline(IF | camera does not exis | t) No            | PRIVATE  | Access    |
| D24         192.168.254.25         1         8000         Strong         Offline(IP camera does not exist)         No         PRIVATE           D25         192.168.254.26         1         8000         Strong         Offline(IP camera does not exist)         No         PRIVATE           D26         192.168.254.26         1         8000         Strong         Offline(IP camera does not exist)         No         PRIVATE           D27         192.168.254.28         1         8000         Strong         Offline(IP camera does not exist)         No         PRIVATE           D28         192.168.254.28         1         8000         Strong         Offline(IP camera does not exist)         No         PRIVATE           D28         192.168.254.29         1         8000         Strong         Offline(IP camera does not exist)         No         PRIVATE           D29         192.168.254.30         1         8000         Strong         Offline(IP camera does not exist)         No         PRIVATE           D30         192.168.254.31         1         8000         Strong         Offline(IP camera does not exist)         No         PRIVATE           D31         192.168.254.32         1         8000         Strong         Offline(IP camera does not exist)                                                                                                    | 192.16        | 68.254.23   | 1              | 8000           | Strong          | Offline(IF | camera does not exis | t) No            | PRIVATE  | Access    |
| D25         192.168.254.26         1         8000         Strong         Offline(IP camera does not exist)         No         PRIVATE           D26         192.168.254.27         1         8000         Strong         Offline(IP camera does not exist)         No         PRIVATE           D27         192.168.254.28         1         8000         Strong         Offline(IP camera does not exist)         No         PRIVATE           D28         192.168.254.28         1         8000         Strong         Offline(IP camera does not exist)         No         PRIVATE           D28         192.168.254.29         1         8000         Strong         Offline(IP camera does not exist)         No         PRIVATE           D29         192.168.254.30         1         8000         Strong         Offline(IP camera does not exist)         No         PRIVATE           D30         192.168.254.31         1         8000         Strong         Offline(IP camera does not exist)         No         PRIVATE           D31         192.168.254.32         1         8000         Strong         Offline(IP camera does not exist)         No         PRIVATE           D32         192.168.254.33         1         8000         Strong         Offline(IP camera does not exist)                                                                                                    |               |             | 1              | 8000           | Strong          | Offline(IF | camera does not exis | t) No            | PRIVATE  | Access    |
| D26         192.168.254.27         1         8000         Strong         Offline(IP camera does not exist)         No         PRIVATE           D27         192.168.254.28         1         8000         Strong         Offline(IP camera does not exist)         No         PRIVATE           D28         192.168.254.29         1         8000         Strong         Offline(IP camera does not exist)         No         PRIVATE           D29         192.168.254.30         1         8000         Strong         Offline(IP camera does not exist)         No         PRIVATE           D30         192.168.254.31         1         8000         Strong         Offline(IP camera does not exist)         No         PRIVATE           D31         192.168.254.32         1         8000         Strong         Offline(IP camera does not exist)         No         PRIVATE           D31         192.168.254.32         1         8000         Strong         Offline(IP camera does not exist)         No         PRIVATE           D32         192.168.254.33         1         8000         Strong         Offline(IP camera does not exist)         No         PRIVATE           D32         192.168.254.33         1         8000         Strong         Offline(IP camera does not exist)                                                                                                    |               |             | 1              | 8000           | Strong          |            |                      |                  |          | Access    |
| D27         192.168.254.28         1         8000         Strong         Offline(IP camera does not exist)         No         PRIVATE           D28         192.168.254.29         1         8000         Strong         Offline(IP camera does not exist)         No         PRIVATE           D29         192.168.254.30         1         8000         Strong         Offline(IP camera does not exist)         No         PRIVATE           D30         192.168.254.31         1         8000         Strong         Offline(IP camera does not exist)         No         PRIVATE           D31         192.168.254.32         1         8000         Strong         Offline(IP camera does not exist)         No         PRIVATE           D32         192.168.254.32         1         8000         Strong         Offline(IP camera does not exist)         No         PRIVATE           D32         192.168.254.33         1         8000         Strong         Offline(IP camera does not exist)         No         PRIVATE           D32         192.168.254.33         1         8000         Strong         Offline(IP camera does not exist)         No         PRIVATE                                                                                                    |               |             | 1              | 8000           | Strong          |            |                      |                  |          | Access    |
| D28         192.168.254.29         1         8000         Strong         Offline(IP camera does not exist)         No         PRIVATE           D29         192.168.254.30         1         8000         Strong         Offline(IP camera does not exist)         No         PRIVATE           D30         192.168.254.31         1         8000         Strong         Offline(IP camera does not exist)         No         PRIVATE           D31         192.168.254.32         1         8000         Strong         Offline(IP camera does not exist)         No         PRIVATE           D32         192.168.254.33         1         8000         Strong         Offline(IP camera does not exist)         No         PRIVATE           D32         192.168.254.33         1         8000         Strong         Offline(IP camera does not exist)         No         PRIVATE                                                                                                    |               |             |                |                |                 |            |                      |                  |          | Access    |
| D29         192.168.254.30         1         8000         Strong         Offline(IP camera does not exist)         No         PRIVATE           D30         192.168.254.31         1         8000         Strong         Offline(IP camera does not exist)         No         PRIVATE           D31         192.168.254.32         1         8000         Strong         Offline(IP camera does not exist)         No         PRIVATE           D32         192.168.254.33         1         8000         Strong         Offline(IP camera does not exist)         No         PRIVATE           D32         192.168.254.33         1         8000         Strong         Offline(IP camera does not exist)         No         PRIVATE                                                                                                    |               |             | 1              | 8000           |                 |            |                      |                  | PRIVATE  | Access    |
| D30         192.168.254.31         1         8000         Strong         Offline(IP camera does not exist)         No         PRIVATE           D31         192.168.254.32         1         8000         Strong         Offline(IP camera does not exist)         No         PRIVATE           D32         192.168.254.33         1         8000         Strong         Offline(IP camera does not exist)         No         PRIVATE                                                                                                    |               |             |                |                |                 |            |                      |                  |          | Access    |
| D31         192.168.254.32         1         8000         Strong         Offline(IP camera does not exist)         No         PRIVATE           D32         192.168.254.33         1         8000         Strong         Offline(IP camera does not exist)         No         PRIVATE                                                                                                    |               |             |                |                |                 |            |                      |                  |          | Access    |
| D32 192.168.254.33 1 8000 Strong Offline(IP camera does not exist) No PRIVATE                                                                                                    |               |             |                |                |                 |            |                      |                  |          | Access    |
|                                                                                                    |               |             |                |                |                 |            |                      |                  |          | Access    |
| normal Parking Camera List Batch Activation                                                                                                    | 192.16        | 58.254.33   | 1              | 8000           | Strong          | Offline(IF | camera does not exis | t) No            | PRIVATE  | Access    |
|                                                                                                    | I Parking Can | mera List B | atch Activatio | n              |                 |            |                      |                  |          |           |
| Camera List IP Camera Address Channel No. Management Port Secutiry Grade Status Status Protocol of                                                                                                    | amera List    | IP Came     | ara Address    | Channel No.    | Manageme        | nt Port    | Secutiry Grade       | Status Status    | Protocol | operation |

Figure 4-4 IP Camera Management

#### **Activating Parking Camera**

If the parking camera is inactive, it will be listed in the Abnormal Parking Camera List. You can activate the inactive cameras in batch.

| Abnormal Parking Camera List Batch Activation |                   |             |                 |                |        |          |          |           |
|-----------------------------------------------|-------------------|-------------|-----------------|----------------|--------|----------|----------|-----------|
| Camera List                                   | IP Camera Address | Channel No. | Management Port | Secutiry Grade | Status | Status   | Protocol | operation |
| 🖌 D                                           | 192.0.0.64        | 1           | 8000            | Risk           | Online | Inactive | PRIVATE  | Access    |

#### Figure 4-5 Batch Activation

1. Check the inactive parking camera(s).

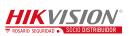

2. Click Batch Activation.

| Password | ••••• |        |
|----------|-------|--------|
| Confirm  | ••••• |        |
| _        |       |        |
|          | OK    | Cancel |

Figure 4-6 Batch Activation

3. Enter the password, and confirm it.

## 

**STRONG PASSWORD RECOMMENDED**–We highly recommend you create a strong password of your own choosing (Using a minimum of 8 characters, including at least three of the following categories: upper case letters, lower case letters, numbers, and special characters.) in order to increase the security of your product. And we recommend you reset your password regularly, especially in the high security system, resetting the password monthly or weekly can better protect your product.

4. Click **OK** to activate the camera(s).

### **Adding Parking Camera**

- Click **Auto Distribute IP** and the IP address of the camera is auto- allocated. The fourth number of the host ranges from 2 to 17. If the IP is occupied, the number will be extended and if the IP is not in the specified network segment of the guide terminal, the IP of camera will be modified to be in the same network segment with the system.
- The status of the camera will be **Offline** if the camera is not connected.
- When the camera is connected, the IP address will be allocated according to the network interface of the camera and the fourth number of the host ranges from 2 to 17. The status of the camera will be **Online.**

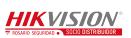

### **Modifying Parking Camera**

- 1. Select a camera and the item becomes blue.
- 2. Click Modify and you can modify the information including user name and

password.

| IP Camera         |               |
|-------------------|---------------|
| IP Camera Address | 192.168.254.2 |
| Protocol          | PRIVATE       |
| Management Port   | 8000          |
| Channel No.       | 1             |
| User Name         | admin         |
| Password          | •••••         |
| Confirm           | •••••         |
|                   |               |
| Copy to OK        | Back          |

Figure 4-7 Modify Parking Camera

3. (Optional) Click **Copy to** to copy the settings to other camera(s).

| Copy to Camera |    |        |  |  |  |
|----------------|----|--------|--|--|--|
| Select A       | JI |        |  |  |  |
| <b>√</b> D1    |    | ~      |  |  |  |
| <b>√</b> D2    |    |        |  |  |  |
| <b>√</b> D3    |    |        |  |  |  |
| D4             |    | _      |  |  |  |
| D5             |    |        |  |  |  |
| D6             |    |        |  |  |  |
| D7             |    |        |  |  |  |
| D8             |    |        |  |  |  |
| D9             |    |        |  |  |  |
| _D10           |    | ~      |  |  |  |
|                | ОК | Cancel |  |  |  |

4. Click **OK** to save the settings.

### **Configuring Custom Protocol**

Click **Custom Protocol** to configure the protocol as follows.

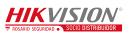

| Custom Protocol   |                  |           |
|-------------------|------------------|-----------|
| Custom Protocol   | Custom Protocol1 |           |
| Protocol Name     | Custom 1         |           |
| Stream Type       | Main Stream      |           |
| ☑ Enable Stream   | 2722             |           |
| Protocol          | RTSP             | •         |
| Transfer Protocol | Auto             | •         |
| Port              | 554              |           |
| Stream Path       |                  |           |
|                   |                  | OK Cancel |

Figure 4-8 Custom Protocol

### **Getting Access to Parking Camera**

When the camera is online, you can click **Access** and a login interface for a camera is linked. Log in to the camera to configure the parking camera parameters as follows.

| Live View                                               | PI    | ayback                        | Log                 | Configuration         | 💄 admin   🛩 Logo |
|---------------------------------------------------------|-------|-------------------------------|---------------------|-----------------------|------------------|
| Local Configuration                                     |       |                               | me Settings Mainten | ance                  |                  |
| <ul> <li>Basic Configuration</li> <li>System</li> </ul> | *     | Basic Information Device Name | IP CAMERA           |                       |                  |
| Network                                                 |       | Device No.                    | 88                  |                       |                  |
| Video/Audio                                             |       | Model                         | DS-TCP135           |                       |                  |
| Image                                                   |       | Serial No.                    | DS-TCP1352          | 20150514ACCH518954651 |                  |
| Security                                                |       | Firmware Version              | V5.2.1 build 1      | 150922                |                  |
| Advanced Configuration                                  | ion ^ | Encoding Version              | V5.0 build 15       | 0921                  |                  |
|                                                         |       | Number of Channels            | s 1                 |                       |                  |
|                                                         |       | Number of HDDs                | 0                   |                       |                  |
|                                                         |       | Number of Alarm Inp           | out 0               |                       |                  |
|                                                         |       | Number of Alarm Ou            | itput 0             |                       |                  |

Figure 4-9 Access

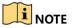

You must configure the IP address of parking camera remote host and port before the parking camera data is received by the guidance terminal.

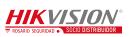

## 4.2.3 Configuring Camera

#### **Configuring Display**

In the Display Settings interface, you can configure the channel name and OSD settings.

Channel No.: Select the channel number from the dropdown list.

Camera Name: Customize a camera name.

**OSD Settings:** You can check the checkbox to display camera name, date and week information on the live view screen. You can also set the time and data format and display mode.

| Display Settings                                                                                               |               |                |                                |   |
|----------------------------------------------------------------------------------------------------|---------------|----------------|--------------------------------|---|
| Channel No.                                                                                                    | □P Camera12 V |                |                                |   |
| Camera Name                                                                                                    | Camera 01     |                |                                |   |
| Live View                                                                                                    |               | OSD Settings   |                                |   |
| and a section of                                                                                               |               | Display Name   |                                |   |
| Martin Street Street Street                                                                                    |               | ✓ Display Date |                                |   |
|                                                                                                    | 0             | ✓ Display Week |                                |   |
| PAR                                                                                                    |               | Time Format    | 24-hour                        | ~ |
| PLET                                                                                                    |               | Date Format    | MM-DD-YYYY                     | ~ |
|                                                                                                    |               | Display Mode   | Not transparent & Not flashing | ~ |
| the second second second second second second second second second second second second second second second s |               |                |                                |   |
| 1                                                                                                    | Camera 01     |                |                                |   |
| Save                                                                                                    |               |                |                                |   |

Figure 4-10 OSD Settings

## 

You can drag the name, date, week, time information to any position of the live view window.

### **Configuring Parking Space**

You can configure the recognized parking space number, parking space area, and special parking space in parking space allocation.

1. Go to **Configuration > Remote Configuration > Camera Settings > Parking** 

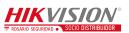

#### Space Settings.

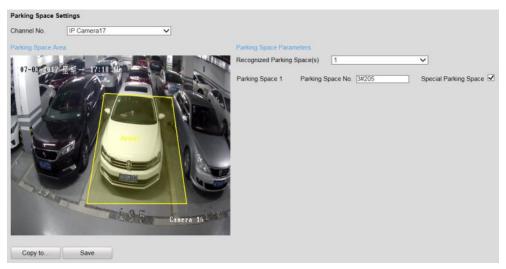

Figure 4-11 Parking Space Settings

- 2. Select the **Channel No.**
- 3. Select the number of the **Recognized Parking Space**(s) from the drop-down list.

## 

The selectable value may vary according the camera models.

- 4. Input the **Parking Space No.** in the text filed.
- (Optional) If the space is a special space, check Special Parking Space checkbox.
- 6. Draw parking spaces.

According to the number of spaces you set, the quadrilaterals appear in the image.

- 1) Click a quadrilateral, and drag corner of the quadrilateral to adjust the shape of it, or drag the quadrilateral to adjust the location of it.
- 2) Repeat step 1) to configure other quadrilaterals.
- 7. (Optional) Click **Copy to...** to copy the settings to other cameras.
- 8. Click **Save** to save the settings.

#### **Configuring Parking Space Indicator**

The indicator displays the space status, different colors stand for different status. You can select the indicator and the color of different status.

#### Steps:

1. Go to Configuration > Remote Configuration > Camera Settings > Parking

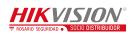

#### Space Indicator.

- 2. Select the Channel No.
- 3. Select the indicator in the drop-down list of **Indicator Control Mode** on your demand, including **Internal Indicator**, **External Indicator**, and **Internal and External Indicator**.
  - If you select the **Internal Indicator** or **External Indicator**, and when all the detected parking spaces are occupied, the indicator turns to the occupied color; when the detected parking spaces are not all occupied, the indicator remains the unoccupied color.
  - If you select the **Internal and External Indicator**, the indicators work at the same time, you can respectively configure the indicator to display the status of each parking space.

| Parking Space Indicator Settings |                    |                   |                 |  |  |  |
|----------------------------------|--------------------|-------------------|-----------------|--|--|--|
| Channel No.                      | IP Camera17        | ~                 |                 |  |  |  |
| Indicator Control Mode           | Internal Indicator | ~                 |                 |  |  |  |
| Parking Space Status             | Enable             | Indicator Flicker | Indicator Color |  |  |  |
| Unoccupied                       | Yes 🗸              | No 🗸              | Green 🗸         |  |  |  |
| Occupied                         | Yes 🗸              | No 🗸              | Red 🗸           |  |  |  |
| Over Line                        | No 🗸               | No 🗸              | Yellow V        |  |  |  |
| Special Parking Space            | No 🗸               | No 🗸              | Blue 🗸          |  |  |  |
|                                  |                    |                   |                 |  |  |  |
| Copy to                          | Save               |                   |                 |  |  |  |

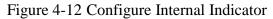

| Parking Space Indicator Settings |                    |                   |                 |  |  |  |
|----------------------------------|--------------------|-------------------|-----------------|--|--|--|
| Channel No.                      | IP Camera17        | ~                 |                 |  |  |  |
| Indicator Control Mode           | External Indicator | ~                 |                 |  |  |  |
| Parking Space Status             | Enable             | Indicator Flicker | Indicator Color |  |  |  |
| Unoccupied                       | Yes 🗸              | No 🗸              | Green 🗸         |  |  |  |
| Occupied                         | Yes 🗸              | No 🗸              | Red 🗸           |  |  |  |
| Over Line                        | No 🗸               | No 🗸              | Yellow 🗸        |  |  |  |
| Special Parking Space            | No 🗸               | No 🗸              | Blue 🗸          |  |  |  |
| Copy to                          | Save               |                   |                 |  |  |  |

Figure 4-13 Configure External Indicator

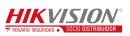

| Parking Space Indicator Settings |                   |                    |                 |  |  |  |
|----------------------------------|-------------------|--------------------|-----------------|--|--|--|
| Channel No.                      | IP Camera17       | ~                  |                 |  |  |  |
| Indicator Control Mode           | Internal and Exte | ernal Indicator 🗸  |                 |  |  |  |
| Parking Space 1                  | Indicator Source  | Internal Indicator | ~               |  |  |  |
| Parking Space 1                  |                   |                    |                 |  |  |  |
| Parking Space Status             | Enable            | Indicator Flicker  | Indicator Color |  |  |  |
| Unoccupied                       | Yes 🗸             | No 🗸               | Green 🗸         |  |  |  |
| Occupied                         | Yes 🗸             | No 🗸               | Red 🗸           |  |  |  |
| Over Line                        | No 🗸              | No 🗸               | Yellow V        |  |  |  |
| Special Parking Space            | No 🗸              | No 🗸               | Blue 🗸          |  |  |  |
| Copy to                          | Save              |                    |                 |  |  |  |

Figure 4-14 Configure Internal and External Indicator

4. Set the indicator parameters for different parking space status.

The description of different status is shown below:

Unoccupied: The space is free.

**Occupied**: The space is occupied by a vehicle.

Over Line: A vehicle occupied two parking spaces.

Special Parking Space: The space is specified to a certain vehicle.

- If you choose Internal and External Indicator, click the tab of the parking space No. (e.g. Parking Space 1) and select the indicator in the Indicator Source drop-down list.
- 2) Configure the following parameters on your demand.

**Enable**: Select **Yes** or **No** to enable or disable the indication for the corresponding status.

Indicator Flicker: Set the indicator flicker or not for the corresponding status.

**Indicator Color**: Choose the color of the indicator for the corresponding status.

- 5. (Optional) Click **Copy to...** to copy the settings to other cameras.
- 6. Click **Save** to save the settings.

#### **Configuring Capture Parameters**

You can configure the capture parameters as below.

Steps:

1. Go to Configuration > Remote Configuration > Camera Settings > Capture

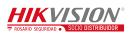

#### Parameters.

2. Enable or disable the parameters as below.

| Capture Settings       |         |   |
|------------------------|---------|---|
| Rear Plate Recognition | Disable | ~ |
| Large License Plate    | Disable | ~ |
| Vehicle Color          | Disable | ~ |
| Agricultural Vehicle   | Disable | ~ |
| Fuzzy Recognition      | Disable | ~ |
| Save                   |         |   |

Figure 4-15 Configure Capture Parameters

- **Rear Plate Recognition**: Enable or disable the license plate recognition when the vehicle is backed into the space.
- Large License Plate: Normally, the camera is recommended to be placed about 5 m away from the parking space to ensure the plate recognition accuracy. But if the parking camera is placed much nearer to the space than the recommended distance, the license plate possesses greater pixels in the image which will make it looks large, then you should enable the Large License Plate function to improve the accuracy of the license plate recognition.
- Vehicle Color: Enable or disable vehicle color recognition.
- Agricultural Vehicle: For the license plate of agricultural vehicles, they are much different from other ones of normal vehicles. Enable the Agricultural Vehicle function to recognize the license plate number of agricultural vehicles.
- **Fuzzy Recognition**: Enable or disable fuzzy recognition of the license plate.

#### **Configuring Bluetooth**

If Bluetooth parking camera is connected, you can configure the Bluetooth

parameters.

Steps:

1. Go to Configuration > Remote Configuration > Camera Settings > Bluetooth Settings.

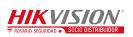

| Bluetooth Settings          |          |
|-----------------------------|----------|
| Channel No.                 | <b>~</b> |
| Bluetooth Settings          |          |
| Broadcast Time Interval(ms) |          |
| Rated Power(db)             |          |
| Transmit Power              | High 🗸   |
| Parking Lot ID              |          |
| Parking Lot Floor Number    |          |
| Floor Parking Space Number  |          |
|                             |          |
| Copy to Save                |          |

Figure 4-16 Bluetooth Configuration

- 2. Select the Channel No.
- 3. Configure the Bluetooth parameters.
  - **Broadcast Time Interval**: the frequency of sending broadcast frame by Bluetooth module.
  - **Rated Power**: the signal strength received by mobile client which is 1 meter away from the parking camera.
  - **Transmit Power**: Three levels are selectable. The stronger the transmit power, the further the receivable distance.
  - **Parking Lot ID**: Hex number can be entered (0 F).
  - **Parking Lot Floor Number**: Configure according to the actual conditions.
  - Floor Parking Space Number: Configure according to the actual conditions.

#### **Configuring Video**

You can configure the video parameters in the Video Settings interface including

stream type, video type, resolution, etc.

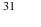

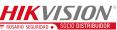

| Video Settings |                     |      |
|----------------|---------------------|------|
| Channel No.    | IP Camera1          | •    |
| Stream Type    | Main Stream(Normal) | •    |
|                |                     |      |
| Video Type     | Video Stream        | -    |
| Resolution     | 960*720             | •    |
| Bitrate Type   | Variable            | •    |
| Video Quality  | Medium              | •    |
| Frame Rate     | 25                  | •    |
| Max. Bitrate   | 2048                | Kbps |
| Video Encoding | H.264               | -    |
| Save           |                     |      |

Figure 4-17 Video Settings

| Parameters     | Description                                                                                      |
|----------------|--------------------------------------------------------------------------------------------------|
| Channel No.    | Up to 32 channels.                                                                               |
| Stream Type    | Main Stream (Normal)/Sub Stream/Main Stream (Event) are selectable.                              |
| Video Type     | Video Stream                                                                                     |
| Resolution     | The higher the resolution, the clearer the image, and the larger bandwidth it needs.             |
| Bitrate Type   | Variable/Constant is selectable.                                                                 |
| Video Quality  | Highest/Higher/Medium/Low/Lower/Lowest. By default, it is Medium.                                |
| Frame Rate     | The higher the frame rate, the larger bandwidth it needs, and the larger storage space it needs. |
| Max. Bitrate   | The maximum bitrate.                                                                             |
| Video Encoding | H.264.                                                                                           |

## **Configuring Schedule**

You can set the record schedule in Schedule Settings interface as follows.

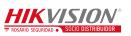

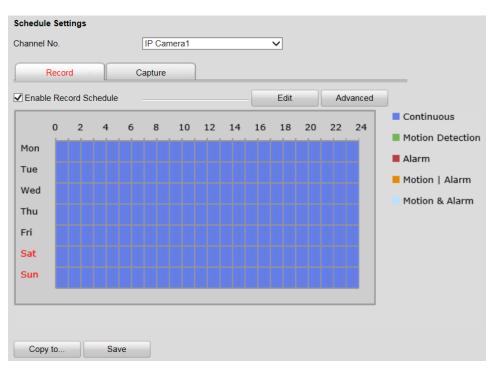

Figure 4-18 Schedule Settings

#### Steps:

- 1. Select the channel No. from the drop-down list.
- 2. Check the checkbox of Enable Record Schedule.
- 3. Click **Edit** to set the schedule as follows.

| Mon                             | Tue        | Wed            | Thu          | Fri      |    | Sat     | Sun       |
|---------------------------------|------------|----------------|--------------|----------|----|---------|-----------|
| ) All Day                       | Record     | Соп            | tinuous 🗸 🗸  |          |    |         |           |
| Customize                       |            |                |              |          |    |         |           |
| Perio                           | d          | Start Time     |              | End Time |    | Re      | cord Type |
| 1                               |            | 00 : 00        | 246          | 24 : 00  | *  | Continu | v suou    |
| 2                               |            | 00 : 00        | 245          | 00 : 00  | 15 | Continu | v suou    |
| 3                               |            | 00 : 00        | 346          | 00 : 00  | *  | Continu | V suou    |
| 4                               |            | 00 : 00        | 346          | 00 : 00  | *  | Continu | Jous 🗸    |
| 5                               |            | 00 : 00        | 345          | 00 : 00  | 胀  | Continu | Jous 🗸    |
| 6                               |            | 00 : 00        | 346          | 00 : 00  | ** | Continu | Jous 🗸    |
| 7                               |            | 00 : 00        | 3 <b>1</b> 5 | 00 : 00  | *  | Continu | Jous 🗸    |
| 8                               |            | 00 : 00        | 246          | 00 : 00  | *  | Continu | v suou    |
| opy to Week 		 5<br>✔ Mon 		 Tu | Select All | hu 🗌 Fri 🗌 Sat | _Sun C       | ору      |    | ОК      | Cance     |

Figure 4-19 Edit Schedule

- 1) Select **All Day** or **Customize** to edit the schedule.
- 2) Select the Record Type. Continuous, Motion Detection, Alarm, Motion or

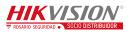

Alarm and Motion & Alarm are selectable.

- 3) If you select **Customize**, click 👑 to set the start time and end time.
- (Optional) If you want to copy the settings to other days, check the checkbox and click Copy.
- 5) Click **OK** to save the settings.
- Click Advanced in Schedule Settings interface to configure advanced settings as follows.

| Advanced               |             |              |     |
|------------------------|-------------|--------------|-----|
| Enable ANR (cannot cop | ()          |              |     |
| Pre-record             | 5s          | ~            |     |
| Post-record            | 5s          | $\checkmark$ |     |
| Stream Type            | Main Stream | ~            |     |
| Record Audio           | Yes         | $\checkmark$ |     |
| Expired Time           | 0           | Day          |     |
|                        |             | OK Can       | cel |

Figure 4-20 Advanced Settings

- 5. (Optional) If you want to copy all the settings to other channels, click **Copy to...** and select channels, and then click **OK**.
- 6. Click **Save** to save the settings.

#### **Configuring Snapshot**

You can configure the scheduled snapshot and event-triggered snapshot parameters including format, resolution, quality and interval.

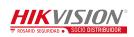

| Snapshot        |            |   |
|-----------------|------------|---|
| Channel No.     | IP Camera1 | • |
| Timing          |            |   |
| Format          | JPEG       | • |
| Resolution      | 704*576    | • |
| Quality         | Medium     | • |
| Interval        | 2 second   | • |
| Event-Triggered |            |   |
| Format          | JPEG       | • |
| Resolution      | 704*576    | • |
| Quality         | Medium     | • |
| Interval        | 2 second   | • |
| Save            |            |   |

Figure 4-21 Snapshot Settings

## 4.2.4 Configuring Network

The guidance terminal is equipped with two network interface cards and you can configure extranet and intranet parameters respectively.

### **Configuring TCP/IP**

You can configure the IP address of the four 1000M network interface cards.

NIC Type: Auto, 10M Half-dup, 10M Full-dup, 100M Half-dup and 100M Full-dup is selectable.

The default IP address is 192.0.0.64, which is used to interact with back-end platform.

IP address, subnet mask and gateway can be configured in the following interface.

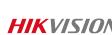

| TCP/IP               |                          |      |
|----------------------|--------------------------|------|
| NIC Settings         |                          |      |
| NIC Type             | Auto                     | ]    |
| IPv4 Address         | 10.13.4.223              | DHCP |
| IPv4 Subnet Mask     | 255.255.255.0            |      |
| IPv4 Default Gateway | 10.13.4.254              |      |
| IPv6 Address         | fe80::212:34ff;fe56:7f8d |      |
| IPv6 Default Gateway |                          |      |
| Mac Address          | 00:12:34:56:7f:8d        |      |
| MTU                  | 1500                     | Byte |
| DNS Server           |                          |      |
| Preferred DNS Server |                          |      |
| Alternate DNS Server |                          |      |
| Save                 |                          |      |

Figure 4-22 TCP/IP Settings

# 

- MTU: The maximum size of data packet in transmission.
- You are required to reboot the guidance terminal after modifying the IP address.

### **Configuring Internal Net**

You can view IP Address and modify subnet mask and gateway of the 16 100M network interface cards in the following interface.

The default IP address is 192.168.254.1. The 16 network interface cards are in the same network segment, which can interact with cameras and up to 32 parking cameras can be accessed.

# 

Network segment: 192.168.254.2~192.168.254.33. Other IP address cannot access to the guidance terminal.

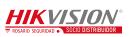

| Internal Net |               |
|--------------|---------------|
| IP Address   | 192.168.254.1 |
| Subnet Mask  | 255.255.255.0 |
| Gateway      | 0.0.0.0       |
|              |               |
| Save         |               |

Figure 4-23 Internal Net Settings

#### **Configuring HTTPS**

You can check the checkbox to enable HTTPS in the HTTPS interface and create self-signed certificate, certificate request and upload, download and delete certificate.

| HTTPS                |              |                    |        |          |
|----------------------|--------------|--------------------|--------|----------|
| Enable HTTPS         | 3            |                    |        |          |
| Create               |              |                    |        |          |
| Create               | Create Self- | signed Certificate |        |          |
| Create               | Create Certi | ficate Request     |        |          |
| Install Signed Cer   | tificate     |                    |        |          |
| Certificate Path     |              |                    | Browse | Upload   |
| Created Request      |              |                    |        |          |
| Created Request      |              |                    | Delete | Download |
| Installed Certificat | e            |                    |        |          |
| Installed Certificat | е            |                    | Delete |          |
|                      |              |                    |        |          |
| Save                 |              |                    |        |          |

Figure 4-24 HTTP Settings

### **Configuring Remote Access**

You can check the checkbox to enable SSH in Remote Access interface.

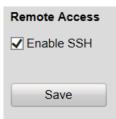

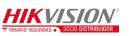

Figure 4-25 Remote Access Settings

## 4.2.5 Configuring Serial Port

#### **Configuring RS-232 Serial Port**

RS-232 serial port parameters are for the RS-232 interface. Please keep the settings as default.

| RS-232 Settings |         |   |
|-----------------|---------|---|
| Baud Rate       | 115200  | • |
| Data Bit        | 8       | • |
| Stop Bit        | 1       | - |
| Parity          | None    | - |
| Flow Ctrl       | None    | • |
| Usage           | Console | - |
|                 |         |   |
| Save            |         |   |

Figure 4-26 RS-232 Settings

### **Configuring RS-485 Serial Port**

RS-485 serial port is used for connecting to LED display units, which shows the

available parking spaces and the direction of the parking area.

| RS-485 Settings |         |
|-----------------|---------|
| Serial Port No  | 1 ~     |
| Baud Rate       | 57600 ~ |
| Data Bit        | 8 ~     |
| Stop Bit        | 1       |
| Parity          | None    |
| Flow Ctrl       | None    |
| Save            |         |

Figure 4-27 RS-485 Settings

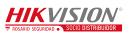

# 4.2.6 Configuring Alarm

### **Configuring Alarm Input**

Steps:

- 1. Select the Alarm Input No. from the drop-down list.
- 2. Select Alarm Type as NO (Remain Open) or NC (Remain Closed).
- 3. Enter the Alarm Name.
- 4. Check **Enable** to enable the alarm input.
- 5. Click **Arming Schedule** tab to set the schedule.

| Alarm Inp  | ut Sett | tings |     |       |         |     |    |       |         |    |     |    |     |  |               |
|------------|---------|-------|-----|-------|---------|-----|----|-------|---------|----|-----|----|-----|--|---------------|
| Alarm Inpu | ut No.  | A     | c-1 |       |         |     |    | • IP  | Addres  | S  | Loc | al |     |  |               |
| Alarm Typ  | е       | N     | 0   |       |         |     | •  | • Ala | arm Nai | me |     |    |     |  | (cannot copy) |
| 🔲 Enable   | 1       |       |     |       |         |     |    |       |         |    |     |    |     |  |               |
| Armin      | g Sche  | dule  |     | Linka | ge Meth | nod |    |       |         |    |     |    |     |  |               |
|            |         |       |     |       |         |     |    |       |         |    | -[  | E  | dit |  |               |
|            | 0       | 2     | 4   | 6     | 8       | 10  | 12 | 14    | 16      | 18 | 20  | 22 | 24  |  |               |
| Mon        |         |       |     | 1     |         |     | 11 |       |         |    | 11  |    |     |  |               |
| Tue        |         |       |     |       |         |     |    |       |         |    |     |    |     |  |               |
| Wed        |         |       |     |       |         |     |    |       |         |    |     |    |     |  |               |
| Thu        |         |       |     |       |         |     |    |       |         |    |     |    |     |  |               |
| Fri        |         |       |     |       |         |     |    |       |         |    |     |    |     |  |               |
| Sat        |         |       |     |       |         |     |    |       |         |    |     |    |     |  |               |
| Sun        |         |       |     |       |         |     |    |       |         |    |     |    |     |  |               |
|            |         |       |     |       |         |     |    |       |         |    |     |    |     |  |               |
|            |         |       |     |       |         |     |    |       |         |    |     |    |     |  |               |
| 0.         |         |       | 0   |       |         |     |    |       |         |    |     |    |     |  |               |
| Сору       | t0      |       | Sa  | ve    |         |     |    |       |         |    |     |    |     |  |               |

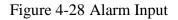

6. Click **Edit** to edit the arming schedule time.

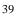

| Mon             | Tue       | Wed         | Thu        | Fri        | Sat     | Sun    |
|-----------------|-----------|-------------|------------|------------|---------|--------|
|                 |           |             |            |            |         |        |
|                 | Period    |             | Start Time |            | End Tim | пе     |
|                 | 1         |             | 00 : 00    | 3K         | 24 : 00 | )      |
|                 | 2         |             | 00:00      | 316        | 00 : 00 | )      |
|                 | 3         |             | 00:00      | 38         | 00 : 00 | ) 🛃    |
|                 | 4         |             | 00:00      | 35         | 00 : 00 |        |
| 5               |           |             | 00:00      | 38         | 00:00   |        |
| 6               |           |             | 00:00      |            | 00:00   |        |
| 7               |           |             | 00:00      | 38         | 00:00   | )      |
|                 | 8         |             | 00:00      | 3 <u>8</u> | 00:00   |        |
| Copy to Week So | elect All | Fri 🗍 Sat 🗐 | Sun Copy   |            |         |        |
|                 |           |             |            |            | ОК      | Cancel |

Figure 4-29 Edit Schedule Time

7. Click Linkage Method tab to set the parameters of Normal Linkage, Trigger

Alarm Output, and Trigger Channel.

| lormal Linkage             | Trigger Alarm Output | Trigger Channel |  |
|----------------------------|----------------------|-----------------|--|
| Eull Screen Monitoring     | A->1                 | D1              |  |
| Audible Warning            | A->2                 | D2              |  |
| Notify Surveillance Center |                      | D3              |  |
| Send Email                 |                      | <b>D</b> 4      |  |
|                            |                      | D5              |  |
|                            |                      | <b>D</b> 6      |  |
|                            |                      | <b>D</b> 7      |  |
|                            |                      | D8              |  |
|                            |                      | <b>D</b> 9      |  |

Figure 4-30 Linkage Method

### **Configuring Alarm Output**

Refer to the above section Alarm Input for detailed steps.

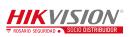

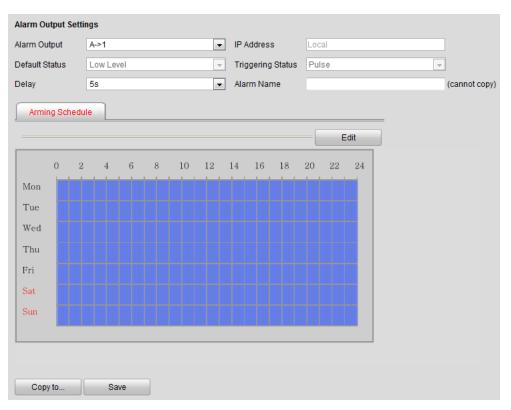

Figure 4-31 Alarm Output

## **Configuring Voice Alarm**

#### Steps:

1. Enter the Voice Alarm Configuration interface.

| ice Alarm Config | guration |            |                      |                   |                    |
|------------------|----------|------------|----------------------|-------------------|--------------------|
| Add              | Modify   | Delete     |                      |                   |                    |
| Serial No.       | Voice    | Alarm Type | Voice Alarm Priority | Voice Alarm Times | Enable Voice Alarm |
| A02              | Spac     | e Crossed  | High                 | 1                 | On                 |

Figure 4-32 Voice Alarm Configuration

2. Click **Add** to add voice alarm.

| Voice Alarm Configuration |                       |
|---------------------------|-----------------------|
| Voice Alarm Type          | Multi-Spaces Occupied |
| Voice Alarm Priority      | High 💌                |
| Voice Alarm Times         | 1                     |
| Enable Voice Alarm        | ON 💌                  |
|                           |                       |
| OK Back                   |                       |

Figure 4-33 Add Voice Alarm

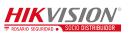

- 3. Select Voice Alarm Type, Voice Alarm Priority and Voice Alarm Times from the drop-down lists, and select Enable Voice Alarm as **ON**.
- 4. Click **OK** to save the settings.

## 4.2.7 Controlling Indicator

#### **Configuring Opposite Space Detection**

The opposite space detection is applicable to the parking lot that the aisle between the opposite parking spaces is very narrow. After you configure the function, the indicator of the current parking camera displays the status of opposite space, and vice versa.

# 

The parking space indicator configuration of two cameras for opposite space detection must be the same.

| Channel No. | IP Channel         | Address |                         | Status                     |
|-------------|--------------------|---------|-------------------------|----------------------------|
| ✓ D01       | 192.168.           | 254.2   |                         | Online                     |
| D02         | 192.168.           | 254.3   | b2#75 b2#76 b2#         | 77 Online                  |
| D03         | 192.168.           | 254.4   | 3#191                   | Offline                    |
| D04         | 192.168.           | 254.5   | b2#80 b2#81 b2#         | 82 Online                  |
| D05         | 192.168.           | 254.6   | 3#197 3#198             | Online                     |
| D06         | 192.168.           | 254.7   | 3#188 3#189 3#1         | 90 Online                  |
| D07         | 192.168.           | 254.8   | 3#202 3#203 3#2         | 04 Online                  |
| D08         | 192.168.           | 254.9   | 3#300 3#301 3#3         | 02 Offline                 |
| D09         | 192.168.2          | 254.10  | b2#65 b2#66 b2#         | 67 Online                  |
| D10         | 192.168.2          | 254.11  | 3#300                   | Online                     |
| D11         | 192.168.2          | 254.12  | 3#300 3#301 3#3         | 02 Offline                 |
| D12         | 192.168.2          | 254.13  | 3#304                   | Online                     |
| D13         | 192.168.2          | 254.14  | 3#305                   | Online                     |
| D14         | 192.168.2          | 254.15  | 3#306                   | Online                     |
| D15         | 192.168.2          | 254.16  | 3#307                   | Online                     |
| D16         | 192.168.2          | 254.17  | 3#89                    | Online                     |
| D17         | 192.168.2          | 254.18  | 3#205                   | Online                     |
| D18         | 192.168.2          | 254.19  | 3#205 3#206             | Online                     |
| D19         | 192.168.2          | 254.20  | 3#199 3#200 3#2         | 01 Online                  |
| D20         | 192.168.2          | 254.21  | 3#308                   | Online                     |
| D22         | 192.168.2          | 254.23  | 3#310                   | Online                     |
| D23         | 192.168.2          |         | 3#163 3#164 3#1         | 65 Online                  |
| D24         | 192.168.2          | 254.25  | 3#179 3#180             | Online                     |
| D25         | 192.168.2          | 254.26  | 3#160 3#161 3#1         | 62 Online                  |
| D26         | 192.168.2          | 254.27  | 3#171 3#172 3#1         | 73 Online                  |
| D27         | 192.168.2          |         | 3#166 3#167 3#1         |                            |
| D28         | 192.168.2          | 254.29  | 3#310                   | Online                     |
| D29         | 192 168 1          | 254 30  | 3#311 3#312 3#3         | 13 Online                  |
| Add Add Ac  | ross TPM           |         |                         |                            |
| Channel No. | IP Channel Address | Status  | Opposite TPM-IP Address | Opposite Camera IP Address |
| ✓ D20       | 192.168.254.21     | Online  | 10.96.19.244            | 192.168.254.22             |
| D21         | 192.168.254.22     | Offline | 10.96.19.244            | 192.168.254.21             |

Figure 4-34 Opposite Space Detection Settings

#### Steps:

- 1. Check two cameras for opposite space detection.
- 2. Click Add to set the selected two cameras to detect the opposite parking space.

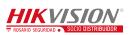

If the camera needs to detect the parking space of another camera under other

guidance terminal, select the camera and click Add Across TPM.

| Opposite TPM-<br>IP Address |     |      |
|-----------------------------|-----|------|
| Opposite Camera II          |     | ~    |
|                             |     |      |
|                             | Add | Back |

Figure 4-35 Add Across TPM

- 3. Enter Opposite TPM-IP Address and select Opposite Camera IP Address.
  - Opposite TPM is another guidance terminal which needs to be controlled.
  - Opposite camera is another parking camera which needs to be controlled.
- 4. Click **Add** to save the settings.

## 4.2.8 Configuring Exception

You can set the alarm output method when exception happens. Exception type includes HDD Full, HDD Error, Network Disconnected, IP Address Conflicted, Illegal Login and Record/Capture Exception. The alarm output method includes Normal Linkage (Audible Warning, Notify Surveillance Center and Send Email) and Trigger Alarm Output.

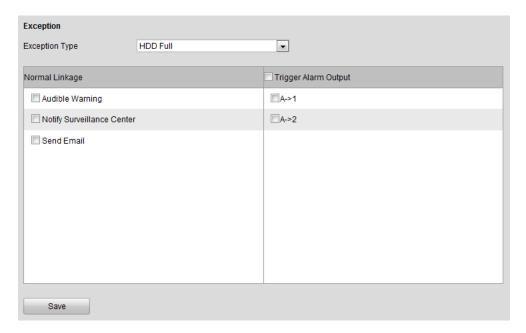

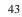

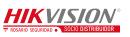

#### Figure 4-36 Exception

| Exception Type           | Description                                                 |
|--------------------------|-------------------------------------------------------------|
| HDD Full                 | All the HDD space is full.                                  |
| HDD Error                | Error when writing in the HDD or the HDD is not initialize. |
| Network Disconnected     | The network is not connected.                               |
| IP Address Conflicted    | IP addresses are conflicted.                                |
| Illegal Login            | Wrong password.                                             |
| Record/Capture Exception | Exception of record or capture.                             |

Refer to the following descriptions of Exception Type.

## 4.2.9 Managing User

You can add, modify and delete users and set user permission in User Management interface.

By default, there is only one user account **admin** and the level is Administrator.

| User Infor | mation    |               |  |
|------------|-----------|---------------|--|
| Add        | 1         | Modify Delete |  |
| No.        | User Name | Level         |  |
| 1          | admin     | Administrator |  |

Figure 4-37 User Management

### Adding a User

#### Steps:

- 1. Click **Add** in the User Management interface.
- 2. Enter the User Name and Password as desired.

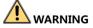

STRONG PASSWORD RECOMMENDED - We highly recommend you create

a strong password of your own choosing (using a minimum of 8 characters, and

contains at least three kinds of following categories: upper case letters, lower case

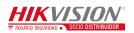

letters, numbers, and special characters) in order to increase the security of your product.

- 3. Select the level as **Operator** or **User**.
- 4. Confirm the password.
- 5. Select the user permission including Basic Permission and Camera

Configuration Permission by checking the checkbox.

| Add user                                         |                                                                                                    |
|--------------------------------------------------|----------------------------------------------------------------------------------------------------|
| User Name                                        |                                                                                                    |
| Level Operator 💌                                 |                                                                                                    |
| Password                                         |                                                                                                    |
|                                                  |                                                                                                    |
| Valid password range: 8 to 16 characters. You ca | n use a combination of numbers, lowercase, uppercase and special character for your password with at least two kinds of them contained. |
| Confirm                                          |                                                                                                    |
| Basic Permission Camera Configuration            |                                                                                                    |
|                                                  |                                                                                                    |
| Local: Configuration                             | Remote: Configuration                                                                                                    |
| Local: Upgrade/Format                            | Remote: Parameters Settings                                                                                                    |
| C Local: Shutdown/Reboot                         | Remote: Log Search / Interrogate Working Status                                                                                         |
| Local: Parameters Settings                       | Remote: Upgrade / Format                                                                                                    |
| 🔽 Local: Log Search                              | 🗹 Remote: Two-way Audio                                                                                                    |
|                                                  | Remote: Shutdown / Reboot                                                                                                    |
|                                                  | Remote: Notify Surveillance Center / Trigger Alarm Output                                                                               |
|                                                  | Remote: Video Output Control                                                                                                    |
|                                                  | Remote: Serial Port Control                                                                                                    |
|                                                  | Remote Camera Management                                                                                                    |
|                                                  |                                                                                                    |
| OK Back                                          |                                                                                                    |

Figure 4-38 Add a User

6. Click **OK** to save the settings.

#### Modifying a User

#### Steps:

- 1. Select the user account for modifying and click **Modify**.
- 2. You can modify the user name, password, level and permission.

- For **admin** account, you can only modify the password.
- We recommend you to use strong password for security purpose.
- 3. Click **OK** to save the settings.

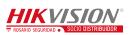

#### **Deleting a User**

Select the user account for deleting and click **Delete**.

## 

You cannot delete the **admin** account.

## 4.2.10 Managing HDD

The device supports HDD management for the purpose of stable and reliable storage.

#### **Configuring Basic Settings**

#### Steps:

1. You can select the HDD No. and set the property as R/W, Read-only or

Redundancy.

- 2. Click **Set** to save the settings.
- (Optional) Select the HDD in the list and click Format to initialize the selected HDD.

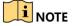

Initialization removes all the data saved in the HDD.

| HDD Managemen      | t         |                              |        |       |          |
|--------------------|-----------|------------------------------|--------|-------|----------|
| HDD No.            | Capacity  | Free space                   | Status | Туре  | Property |
| ✓HDD01             | 2794.52GB | 0.00GB                       | Normal | Local | R/W      |
|                    |           |                              |        |       |          |
| HDD No. HD         | DD1       | <ul> <li>Property</li> </ul> | R/W    | ~     | Set      |
| HDD Initialization |           |                              |        |       |          |
| Select All         |           |                              |        |       | Format   |

Figure 4-39 HDD Management Interface

### **Configuring Picture Quota**

You can set the space of the picture by setting Picture Quota, and the rest space will

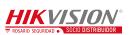

be used to save the record files.

| Picture Quota           |      |           |
|-------------------------|------|-----------|
| HDD Capacity(GB):       | 2794 |           |
| Picture Used Space(GB): | 32   |           |
| Picture Quota(GB):      | 32   | [10-2793] |
| Save                    |      |           |

Figure 4-40 Quota Allocation

## 4.2.11 Running Log

Running log is used for the research and development personnel to debug the device. *Steps*:

- 1. Check **Enable Log**. Then the log will be saved as file to save in the guidance terminal.
- 2. Check **Overwrite File**.
- 3. (Optional) Check **Enable by Period** and set the time period for saving the log.
- 4. Click **Save** to save the settings.
- 5. (Optional) Click **Export** to export the log or click **Delete** to delete the log.

| Run Log          |                     |                     |         |
|------------------|---------------------|---------------------|---------|
| Inable Log       |                     |                     |         |
| Overwrite File   |                     |                     |         |
| Enable by Period | 2016-12-21 15:04:09 | 2016-12-21 15:04:09 |         |
| Log Mask [HEX]   | fffffff             | fffff               | Default |
|                  | 7 <del>ffffff</del> | 7ffffff             |         |
| Save Ex          | port Delete         |                     |         |
| Save             | Delete              |                     |         |

Figure 4-41 Run Log

# 

The log mask is the module of printing log. The default log mask is to print err information.

# 4.2.12 Maintenance

You can operate some maintenance functions in Maintenance interface including

Reboot, Reset, etc.

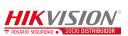

| Maintenance      |                                                                                                    |        |
|------------------|----------------------------------------------------------------------------------------------------|--------|
| Reboot           |                                                                                                    |        |
| Reboot           | Reboot the device.                                                                                                    |        |
| Auto Reboot      | Automatically reboot at 0:00 a.m. every day.                                                                                                    |        |
| Reset            |                                                                                                    |        |
| Restore          | Reset all the parameters, except the IP parameters and user information, to the default settings.                                                     |        |
| Default          | Restore all parameters to default settings.                                                                                                    |        |
| Repair Database  | e                                                                                                    |        |
| Repair           | Repair Database                                                                                                    |        |
| Import Config. F | ile                                                                                                    |        |
| Config File      | Browse All Parameters V                                                                                                    | Import |
| Status           |                                                                                                    |        |
| Export Config. F | ile                                                                                                    |        |
| All Parameters   | Export                                                                                                    |        |
| Remote Upgrade   | e                                                                                                    |        |
| Firmware         | Browse Upgrade                                                                                                    |        |
| Status           |                                                                                                    |        |
|                  | rading process will be 1 to 10 minutes, please don't disconnect power to the device durin<br>ocess. The device reboots automatically after upgrading. |        |

Figure 4-42 Maintenance

# 

- The upgrading file is digicap.dav.
- The upgrading process will be 1 to 10 minutes. Please do not disconnect power to the device during the process.
- The device will reboot automatically after upgrading.

# 4.2.13 Connecting to Platform

The guidance terminal can connect to Ehome and Hik-Connect.

#### **Accessing to Ehome**

The guidance terminal can connect to Ehome to realize real-time monitoring,

transmission, storage, management, etc. via network.

#### Steps:

- 1. Go to **Configuration > Remote Configuration > Platform Settings**.
- 2. Check **Enable** checkbox.
- 3. Select the **Platform Access Mode** as **Ehome**.

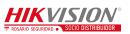

| Ehome V2.1-3.0, PU V2.0.0 |             |   |
|---------------------------|-------------|---|
| Enable                    |             |   |
| Platform Access Mode      | Ehome       | ~ |
| Server IP                 | 192.0.7.166 |   |
| Server Port               | 7660        |   |
| PUID                      | A331        |   |
| Register Status           | offline     | ~ |
| Save                      |             |   |

Figure 4-43 Get Access to Ehome

- 4. Enter the Server IP, Server Port, and PUID.
- 5. Click **Save** to save the settings.
- 6. Reboot the guidance terminal to take the settings into effect. Then you can view the Register Status to see if the terminal is accessed to Ehome successfully.

#### **Accessing to Hik-Connect**

Hik-Connect is a micro-video service platform. The guidance terminal can connect to

Hik-Connect to realize video/audio on demand, playback, etc.

Steps:

- 1. Go to **Configuration > Remote Configuration > Platform Settings**.
- 2. Check **Enable** checkbox.
- 3. Select the **Platform Access Mode** as **Hik-Connect**.

| ezviz                |             |        |
|----------------------|-------------|--------|
| C Enable             |             |        |
| Platform Access Mode | Hik-Connect | ~      |
| Register Status      | offline     | $\sim$ |
| Save                 |             |        |

Figure 4-44 Get Access to Hik-Connect

4. Click **Save** to save the settings.

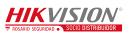

 Reboot the guidance terminal to take the settings into effect. Then you can view the **Register Status** to see if the terminal is accessed to Hik-Connect successfully. If the status is online, register the Hik-Connect account, and add the terminal to Hik-Connect.

## 4.2.14 Configuring Remote Host

You can set the remote host parameters for the data uploading in the Remote Host interface.

#### Steps:

- 1. Select the remote host from the drop-down list.
- 2. Enter the **IP Address**, **Port** and **Uploading Timeout Interval**.
- 3. Click **Save** to save the settings.

| Remote Host                  |               |  |
|------------------------------|---------------|--|
| Select:                      | Remote Host 1 |  |
| IP Address:                  | 10.13.4.242   |  |
| Port:                        | 0             |  |
| Upload Timeout Interval(ms): | 5000          |  |

Figure 4-45 Remote Host

### 4.2.15 Viewing Status

You can view the system status in Status interface.

#### **Viewing Network Uploading Status**

You can view the network uploading status to find out if the remote host is enabled. If the status is **Disable**, you should check if the IP address and other parameters are correctly configured in Remote Host interface.

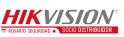

| Network Uploading Status |         |                   |
|--------------------------|---------|-------------------|
| Host Name                | Switch  | Connection Status |
| Remote Host 1            | Enable  | Normal            |
| Remote Host 2            | Disable |                   |

Figure 4-46 Uploading Status

# **Viewing Working Status**

You can view the system time and working time in Working Status interface.

| Working Status |
|----------------|
| System Time    |
| Working Time   |

2017-06-26 16:40:19 + 08:00 4day 8min 17s

Figure 4-47 Working Status

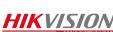

# **Chapter 5Live View**

Steps:

- 1. Open the Live View page.
- 2. (Optional) Click the icon in the live view toolbar, and select the screen layout mode.
- Double-click the camera name after selecting the display window to start the live view.

Or you can click **o** before the camera name to start the live view.

4. (Optional) Click 🔤 before the camera name to select the main stream or sub stream.

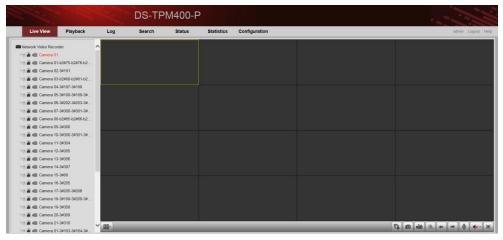

Figure 5-1 Live View Interface

Live View Toolbar:

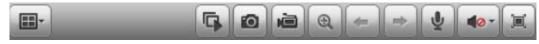

Figure 5-2 Toolbar

On the Live View page, the following toolbar buttons are available:

| Icon | Name                | Description                                                                                                    |
|------|---------------------|----------------------------------------------------------------------------------------------------|
| *    | Set View            | Set the screen layout mode. 4 types of screen<br>layout modes are selectable: 1-Screen, 4-Screen,<br>9-Screen and 16-Screen. |
| G    | Start All Live View | Start the live view of all cameras.                                                                                          |
| Ø    | Capture             | Capture the picture in the live view process.                                                                                |

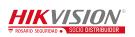

| ~ • •    |          |             |  |
|----------|----------|-------------|--|
| Guidance | Terminal | User Manual |  |
| Ouraunee | Iommu    | Ober manual |  |

| -                     | Start All Recording | Start the recording of all cameras.                                  |
|-----------------------|---------------------|----------------------------------------------------------------------|
| ŧ                     | Prev Page           | Go for live view of the previous page.                               |
| +                     | Next Page           | Go for live view of the next page.                                   |
| ų                     | Start Two-way Audio | Enable the two-way audio.                                            |
| <b>4</b> 0 <b>4</b> ) | Audio On/Audio Off  | Turn on/off the audio in live view                                   |
| 運                     | Full Screen         | Display the live view in full screen mode. Press <b>ESC</b> to exit. |

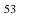

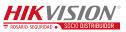

# **Chapter 6Playback**

#### Purpose:

The record files stored on the HDDs on the local device can be searched and played back remotely through the web browser.

Click the **Playback** tab to enter the Playback interface.

# 6.1 Playback Interface

The Playback interface is shown as follows.

| and a second        |          |     | DS-TP  | M400-F                | D          |                                            |                                |
|---------------------|----------|-----|--------|-----------------------|------------|--------------------------------------------|--------------------------------|
| Live View           | Playback | Log | Search | Status                | Statistics | Configuration                              | admin Logout                   |
| Network Video Recor | der 🔨    |     |        |                       |            |                                            | Channel No. : 1<br>Status :    |
| Camera 01           |          |     |        |                       |            |                                            | 44 4 Jun 2017                  |
| Camera 02           |          |     |        |                       |            |                                            | Sun Mon Tue Wed Thu Fri<br>1 2 |
| Camera 03           |          |     |        |                       |            |                                            | 4 5 6 7 8 9                    |
| Camera 04           |          |     |        |                       |            |                                            | 11 12 13 14 15 16              |
| Camera 05           |          |     |        |                       |            |                                            | 18 19 20 21 22 23              |
| Camera 06           |          |     |        |                       |            |                                            | 25 26 27 28 29 30              |
| Camera 07           |          |     |        |                       |            |                                            | 2 3 4 5 6 7                    |
| Camera 08           |          |     |        |                       |            |                                            | Q, Search                      |
| Camera 09           |          |     |        |                       |            |                                            |                                |
| Camera 10           |          |     |        |                       |            |                                            |                                |
| Camera 11           |          |     |        |                       |            |                                            |                                |
| Camera 12           |          |     |        |                       |            |                                            |                                |
| Camera 13           |          |     |        |                       |            |                                            |                                |
| Camera 14           |          |     |        |                       |            |                                            |                                |
| Camera 16           |          |     |        |                       |            |                                            |                                |
| Camera 16           |          |     |        |                       |            |                                            |                                |
| Camera 17           |          |     |        |                       |            |                                            |                                |
| Camera 18           |          |     |        |                       |            |                                            | u- ¥ 00 : 00 . 0               |
| Camera 19           |          | _   | _      | _                     | _          | Construction Construction Construction     |                                |
| Camera 20           | 1:00     |     |        |                       |            | 23100 2017-06-2700:00:00 01100 02100 03100 | 04100 05100                    |
| Camera 21           |          |     |        |                       |            |                                            |                                |
| Camera 01           |          |     |        | and the second second |            | • •                                        | ommand 🔲 Schedule 📕 Alarm 🛄 M  |

Figure 6-1 Playback Interface

Playback Toolbar:

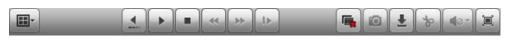

Figure 6-2 Playback Toolbar

On the Playback page, the following toolbar buttons are available:

Table 6-1 Toolbar Description

| Icon | Name          | Description                                                                                                    |
|------|---------------|----------------------------------------------------------------------------------------------------|
|      | Set View      | Set the screen layout mode. 4 types of screen<br>layout modes are selectable: 1-Screen, 4-Screen,<br>9-Screen and 16-Screen. |
|      | Stop Playback | Stop the playback of the record files.                                                                                       |
| **   | Slow Forward  | Decrease the playback speed of the record files.                                                                             |

| <b>Guidance</b> Terminal | User Manual |
|--------------------------|-------------|
|--------------------------|-------------|

| Icon                  | Name                  | Description                                                         |
|-----------------------|-----------------------|---------------------------------------------------------------------|
| *                     | Fast Forward          | Increase the playback speed of the record files.                    |
| ₽                     | Single Frame          | Play back the record files frame by frame.                          |
|                       | Stop All Playback     | Stop the playback of all the cameras.                               |
| Ō                     | Capture               | Capture the picture in the playback process.                        |
| Ł                     | Download              | Download the record file for backup.                                |
| જ                     | Start/Stop Clipping   | Start/Stop clipping the record files.                               |
| <b>4</b> ⊘ <b>4</b> ) | Audio On/Audio Off    | Turn on/off the audio in live view                                  |
| I                     | Full Screen           | Display the playback in full screen mode. Press <b>ESC</b> to exit. |
| Click on t            | he 1900 2000 2100     | to select the time and play the record.                             |
| You can cl            | ick 🔲 🖬 to zoom out o | r zoom in on the timeline.                                          |

You can input the time in the 00:00:00 and click to go to the specified time to view the record.

# 6.2 Searching Record Files

#### Steps:

- 1. Open the Playback page.
- 2. Select the cameras to be searched from the list.
- 3. Select the date on the calendar for the search.
- 4. Click Search.

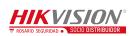

# **Chapter 7Log**

#### Purpose:

You can view and export the log files at any time, including operation, alarm,

exception and information of device.

#### Before you start:

The Log function can be realized only when the device is connected with HDD or network disk.

Click Log tab to entre the Log interface.

|    | 22.       |          |     | DS-TP      | M400-F | þ          |               |    |                          |                                   |                           |
|----|-----------|----------|-----|------------|--------|------------|---------------|----|--------------------------|-----------------------------------|---------------------------|
|    | Live View | Playback | Log | Search     | Status | Statistics | Configuration |    |                          |                                   | admin Logout Hei          |
| No |           | Time     |     | Major Type | Min    | or Type    | Channel No.   | Lo | cal/Remote User          | Remote Host IP                    | Search Log                |
|    |           |          |     |            |        |            |               |    |                          |                                   | Major Type                |
|    |           |          |     |            |        |            |               |    |                          |                                   | All Types 🗸               |
|    |           |          |     |            |        |            |               |    |                          |                                   | Minor Type                |
|    |           |          |     |            |        |            |               |    |                          |                                   | All Types V<br>Start Time |
|    |           |          |     |            |        |            |               |    |                          |                                   | 2017-06-27 00:00:00       |
|    |           |          |     |            |        |            |               |    |                          |                                   | End Time                  |
|    |           |          |     |            |        |            |               |    |                          |                                   | 2017-06-27 23:59:59       |
|    |           |          |     |            |        |            |               |    |                          |                                   |                           |
|    |           |          |     |            |        |            |               |    |                          |                                   | Q, Search                 |
|    |           |          |     |            |        |            |               |    |                          |                                   | H Save Log                |
|    |           |          |     |            |        |            |               |    | Total 0 Items First Page | Prev Page 0/0 Next Page Last Page |                           |

Figure 7-1 Log Interface

# 7.1 Searching Log Files

Steps:

- 1. Open the Log Search page.
- Select the Major Type. There are four major types, including Alarm, Exception, Operation and Information. You can also select All Types to search all types of the log.
- 3. Select the **Minor Type**.
- 4. Click is to specify the **Start Time** and **End Time**.
- 5. Click **Search**. The log files between the start time and end time will be displayed on the list.

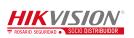

6. (Optional) You can click Save Log to save the searched logs.

# 

Please narrow the time range or filter the log type for search if there are too many log files.

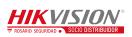

# **Chapter 8Data Search**

#### Purpose:

You can search the data such as the license plate number, parking space number, etc.

by specifying the search condition in Search interface.

Click the **Search** tab to enter the Search interface.

| ] ID | Start Time: 2017-06-27 00<br>End Time: 2017-06-27 23<br>License Plate Number | 23.59.59 🛅      | Camera: All<br>Parking Status: All<br>te No. License P | ✓ Lice                     | icense Plate Color All nse Plate Number: ng Space No. Camera | Sea  | load            | ng Status Others |          |
|------|------------------------------------------------------------------------------|-----------------|--------------------------------------------------------|----------------------------|--------------------------------------------------------------|------|-----------------|------------------|----------|
| 1 ID |                                                                              |                 |                                                        |                            |                                                              |      |                 | ng Status Others |          |
| ID   | License Plate Number                                                         | r Parking Space | e No. License P                                        | Plate Color Logical Parkir | ng Space No. Camera                                          | Capt | ure Time Parkin | ng Status Others |          |
|      |                                                                              |                 |                                                        |                            |                                                              |      |                 |                  | progress |
|      |                                                                              |                 |                                                        |                            |                                                              |      |                 |                  |          |
|      |                                                                              |                 |                                                        |                            |                                                              |      |                 |                  |          |
|      |                                                                              |                 |                                                        |                            |                                                              |      |                 |                  |          |
|      |                                                                              |                 |                                                        |                            |                                                              |      |                 |                  |          |
|      |                                                                              |                 |                                                        |                            |                                                              |      |                 |                  |          |
|      |                                                                              |                 |                                                        |                            |                                                              |      |                 |                  |          |
|      |                                                                              |                 |                                                        |                            |                                                              |      |                 |                  |          |
|      |                                                                              |                 |                                                        |                            |                                                              |      |                 |                  |          |
|      |                                                                              |                 |                                                        |                            |                                                              |      |                 |                  |          |
|      |                                                                              |                 |                                                        |                            |                                                              |      |                 |                  |          |
|      |                                                                              |                 |                                                        |                            |                                                              |      |                 |                  |          |
|      |                                                                              |                 |                                                        |                            |                                                              |      |                 |                  |          |
|      |                                                                              |                 |                                                        |                            |                                                              |      |                 |                  |          |
|      |                                                                              |                 |                                                        |                            |                                                              |      |                 |                  |          |
|      |                                                                              |                 |                                                        |                            |                                                              |      |                 |                  |          |
|      |                                                                              |                 |                                                        |                            |                                                              |      |                 |                  |          |
|      |                                                                              |                 |                                                        |                            |                                                              |      |                 |                  |          |
|      |                                                                              |                 |                                                        |                            |                                                              |      |                 |                  |          |

Figure 8-1 Search Interface

#### Steps:

1. Click is to specify the **Start Time** and **End Time**.

- When inputting the time, you can click 🕗 for quick selection.
- Time range cannot exceed 7 days.
- 2. Select the **Camera** from the drop-down list.
- 3. Select **Parking Status** from the drop-down list.
- 4. Select License Plate Color from the drop-down list.
- 5. (Optional) You can enter the License Plate Number for detailed search.
- 6. Click **Search**.

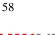

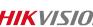

# **Chapter 9Status**

#### Purpose:

You can view the status of the current working cameras as well as the parking space status.

Click Status tab to enter the Status interface.

| Liv     | e View Play      | back Log Search                          | Status Statistics Cont         | Iguration                       |                                                                                                    | admin Logou                                                                                                    |
|---------|------------------|------------------------------------------|--------------------------------|---------------------------------|----------------------------------------------------------------------------------------------------|----------------------------------------------------------------------------------------------------|
| Camera: | Algorithm Status | No.1 Parking Space                       | No.2 Parking Space             | No.3 Parking Space              | Vehicle Infomation                                                                                                    |                                                                                                    |
| 1       | Normal           |                                          |                                |                                 | License Plate:                                                                                                    | No Plate                                                                                                    |
|         |                  | Parking Space Status: Available          |                                |                                 | Pakring Space No.:                                                                                                    | 3#190                                                                                                    |
|         |                  | License Plate:<br>Indicator Flicker-free |                                |                                 | License Plate Color:                                                                                                    | BLUE                                                                                                    |
|         | Normal           | Indicator Hicker-Inte                    | b2#76                          | b2#77                           | Camera:                                                                                                    | 6                                                                                                    |
|         | Normai           | Parking Space Status: Occupied           | Parking Space Status: Occupied | Parking Space Status: Occupied  | Capture Time:                                                                                                    | 2017.06.27 08 38 57 392                                                                                                    |
|         |                  | License Plate No Plate                   | License Plate No Plate         | License Plate No Plate          |                                                                                                    |                                                                                                    |
|         |                  | Indicator:Flicker-free                   | Indicator:Flicker-free         | Indicator:Flicker-free          | Parking Status:                                                                                                    | NORMAL                                                                                                    |
|         | Normal           | b2#80                                    | b2#81                          | b2#82                           | Logical Parking Space                                                                                                    | e No.: 2                                                                                                    |
|         |                  | Parking Space Status: Occupied           | Parking Space Status: Occupied | Parking Space Status: Available | and a second                                                                                                    |                                                                                                    |
|         |                  | License Plate No Plate                   | License Plate:No Plate         | License Plate:                  | Picture                                                                                                    |                                                                                                    |
|         |                  | Indicator:Flicker-free                   | Indicator Flicker-free         | Indicator:Flicker-free          |                                                                                                    | W . D. LAN                                                                                                    |
| 5       | Normal           | 38197                                    | 3#198                          |                                 |                                                                                                    | 09:10:34                                                                                                    |
|         |                  | Parking Space Status: Occupied           | Parking Space Status: Occupied |                                 |                                                                                                    |                                                                                                    |
|         |                  | License Plate No Plate                   | License Plate:No Plate         |                                 | 6 the                                                                                                    | and the set of the set of the set |
|         |                  | Indicator:Flicker-free                   | Indicator Flicker-free         |                                 |                                                                                                    | - 140                                                                                                    |
| 3       | Normal           | 38188                                    | 3#189                          | 3#190                           | A start                                                                                                    |                                                                                                    |
|         |                  | Parking Space Status: Occupied           | Parking Space Status: Occupied | Parking Space Status: Occupied  |                                                                                                    |                                                                                                    |
|         |                  | License Plate:No Plate                   | License Plate:No Plate         | License Plate No Plate          | 3                                                                                                    | B 810 1                                                                                                    |
|         |                  | Indicator Flicker-free                   | Indicator Flicker-free         | Indicator:Flicker-free          |                                                                                                    |                                                                                                    |
|         | Normal           | 3#202                                    | 3#203                          | 3#204                           |                                                                                                    |                                                                                                    |
|         |                  | Parking Space Status: Occupied           | Parking Space Status: Occupied | Parking Space Status: Occupied  | Allower and                                                                                                    | and the second second s |
|         |                  | License Plate No Plate                   | License Plate:No Plate         | License Plate No Plate          | and the second second se                                                                                                    | and the second second s |
|         |                  | Indicator: Flicker-free                  | Indicator:Flicker-free         | Indicator:Flicker-free          |                                                                                                    |                                                                                                    |
|         | Normal           | b2#65                                    | b2#66                          | b2#67                           |                                                                                                    | Carera 85.                                                                                                    |
|         | 2001020          | Parking Space Status: Occupied           | Parking Space Status: Occupied | Parking Space Status: Occupied  | and the second second sec |                                                                                                    |
|         |                  | License Plate No Plate                   | License Plate No Plate         | Lisense Dista Ma Dista          | -                                                                                                    |                                                                                                    |
|         |                  | Indicator Flicker-free                   | Indicator Flicker-free         | Indicator Flicker-free          |                                                                                                    |                                                                                                    |

Figure 9-1 Status Interface

You can view the camera working status, the parking space information including parking space status, liscence plate, etc.

- There are two colors of the parking space box. Green means the parking space is free. Red means the parking space is occupied.
- If the colour of parking space box on the interface and the colour of the parking space light is the same, the parking space is occupied by a car.
- Every camera has three parking space lights and every light is related to one parking space. If only one light is connected to the camera, other two parking spaces are free.
- If the parking space box on the interface is coloured, click it and you can view vehicle information and picture on the right part of the interface as follows.

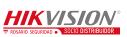

| License Plate:             | No Plate                |
|----------------------------|-------------------------|
| Pakring Space No.:         | 3#190                   |
| License Plate Color:       | BLUE                    |
| Camera:                    | 6                       |
| Capture Time:              | 2017-06-27 08:38:57.392 |
| Parking Status:            | NORMAL                  |
| Logical Parking Space No.: | 2                       |

Picture

.....

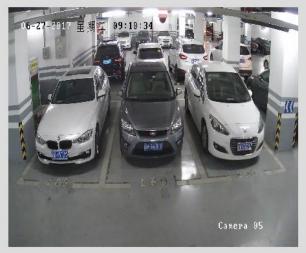

Figure 9-2 Vehicle Information

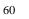

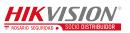

# **Chapter 10Statistics**

#### Purpose:

You can view the statistics of parking space information and LED guidance screen information in Statistics interface.

Click Statistics tab to enter the Statistics interface.

# **10.1 Viewing Parking Space Information**

You can view all the parking space information in **Parking Space Information** tab. Or you can input the following search condition and click **Search** to search the specified parking space.

# 

Parking spaces may include local parking spaces or other parking spaces on the guidance terminal. This interface shows offline statistics.

- LED ID: LED ID is the index of external LED.
- Direction: Every LED may access to multiple directions.
- Area ID: The area is related to every direction and contains multiple parking spaces.
- Parking Space Status: Camera offline and network exception may cause parking space unknown.
- Parking Space Type: Camera offline and network exception may cause parking space unknown.
- Parking Space No.: Parking space information can be searched according to parking space number.

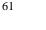

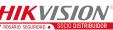

|         | Live View           | Playback    | Log           | Search Stat             | us Statistics C   | onfiguration        |                      |                     |                |        | admin Lo                 | pout > |
|---------|---------------------|-------------|---------------|-------------------------|-------------------|---------------------|----------------------|---------------------|----------------|--------|--------------------------|--------|
| Parking | Space Information   | LED Guidant | e Goreen Info | mation                  |                   |                     |                      |                     |                |        |                          |        |
|         | LED ID: AL          |             | -             | Direction: All          | · Area ID         | 41 .                | Search               |                     |                |        |                          |        |
| Pari    | ing Space Status Al |             | • •           | Parking Space Type: All | Parking Space No. |                     |                      |                     |                |        |                          |        |
| No.     | Serial No.          | ۵           | rea ID        | Parking Space No.       | License Plate     | Parking Space Type  | Parking Space Status | Update Time         | TPM IP Address | Camera | Logical Parking Space No |        |
| 25      | 37                  | 1           | 7             | 25                      |                   | Local Parking Space | Available            | 2015-12-25 17:09:58 | 127.0.0.1      | 14     | 2                        |        |
| 28      | 38                  | 1           | 7             | 26                      |                   | Local Parking Space | Available            | 2015-12-25 17:09:32 | 127.0.0.1      | 15     | 0                        |        |
| 27      | 30                  | 1           | 7             | 27                      |                   | Local Parking Space | Available            | 2015-12-25 17:09:33 | 127.0.0.1      | 15     | 1                        |        |
| 28      | 40                  | 1           | 7             | 28                      |                   | Local Parking Space | Available            | 2015-12-25 17:09:33 | 127.0.0.1      | 15     | 2                        |        |
| 29      | 41                  | 1           | 7             | 29                      |                   | Unknown             | Unknown              |                     |                | 0      | 0                        |        |
| 30      | 42                  | 1           | 7             | 30                      |                   | Unknown             | Unknown              |                     |                | 0      | 0                        |        |
| 25-31   | 43                  | 1           | 7.            | 31                      |                   | Unknown             | Unknown              |                     |                | 0      | 0                        |        |
| 32      | 44                  | 1           | 8) (A)        | 32                      |                   | Unknown             | Unknown              |                     |                | 0      | 0                        |        |
| 33      | 45                  | 1           | 8             | 33                      |                   | Unknown             | Unknown              |                     |                | 0      | 0                        |        |
| 34      | 46                  | 1           | 8             | 34                      |                   | Unknown             | Unknown              |                     |                | 0      | 0                        |        |
| 35      | 47                  | 1           | 6             | 35                      |                   | Unknown             | Unknown              |                     |                | 0      | 0                        |        |
| 36      | 48                  | 1           | 9             | 36                      |                   | Unknown             | Unknown              |                     |                | 0      | 0                        |        |
| 37      | 49                  | 1           | 9             | 37                      |                   | Unknown             | Unknown              |                     |                | 0      | 0                        |        |
| 30      | 50                  | 1           | 9             | 38                      |                   | Unknown             | Unknown              |                     |                | 0      | ٥                        |        |
| 39      | 51                  | 1           | 9             | 39                      |                   | Unknown             | Unknown              |                     |                | 0      | 0                        |        |
| 40      | 52                  | 1           | 2             | 40                      |                   | Unknown             | Unknown              |                     |                | 0      | 0                        |        |
| 61      | 53                  | 1           | 9             | 41                      |                   | Unknown             | Unknown              |                     |                | 0      | 0                        |        |

Figure 10-1 Parking Space Information Statisctics

# **10.2 Viewing LED Guidance Screen Information**

You can view all the LED guidance screen information in LED Guidance Screen Information tab.

| Live View                                                 | Playback Log | Search Status           | Statistics C | onfiguration    |              |               |            |           | admin Logou     |
|-----------------------------------------------------------|--------------|-------------------------|--------------|-----------------|--------------|---------------|------------|-----------|-----------------|
| Purking Space Information LED Guidance Sprein Information |              |                         |              |                 |              |               |            |           |                 |
| No. LED ID                                                | Serial No.   | Device Type             | Serial Port  | LED IP          | Screen Width | Screen Height | Font Color | Font Size | Display Note    |
| 1 30                                                      | 39           | Network Guidance Screen | 0            | 192.168.254.226 | 128          | 32            | Red        | Small     | Instant Display |
|                                                           |              |                         |              |                 |              |               |            |           |                 |

Figure 10-2 LED Guidance Screen Information Statisctics

0300021070914

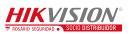

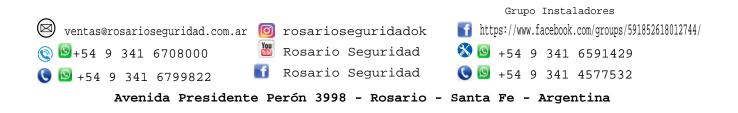

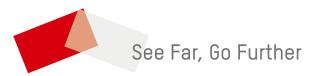

UD07327B-A

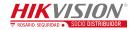